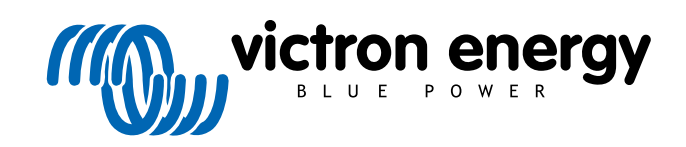

NEDERLANDS

# **ESS ontwerp- en installatiehandleiding**

Rev 09 - 07/2023 Deze handleiding is ook beschikbaar in [HTML5](https://www.victronenergy.com/media/pg/Energy_Storage_System/nl/index-nl.html)-formaat.

# Inhoudsopgave

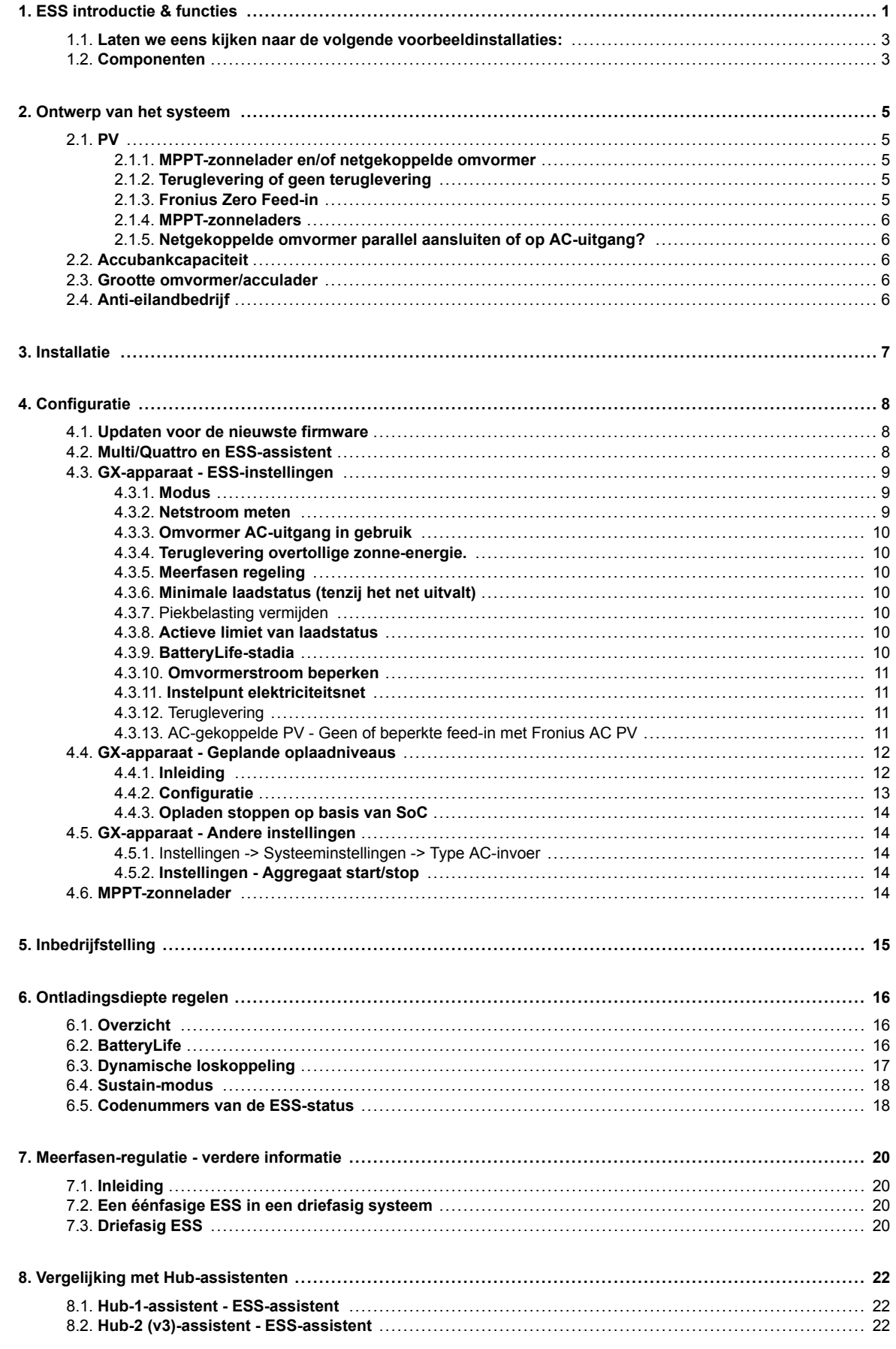

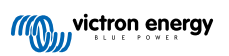

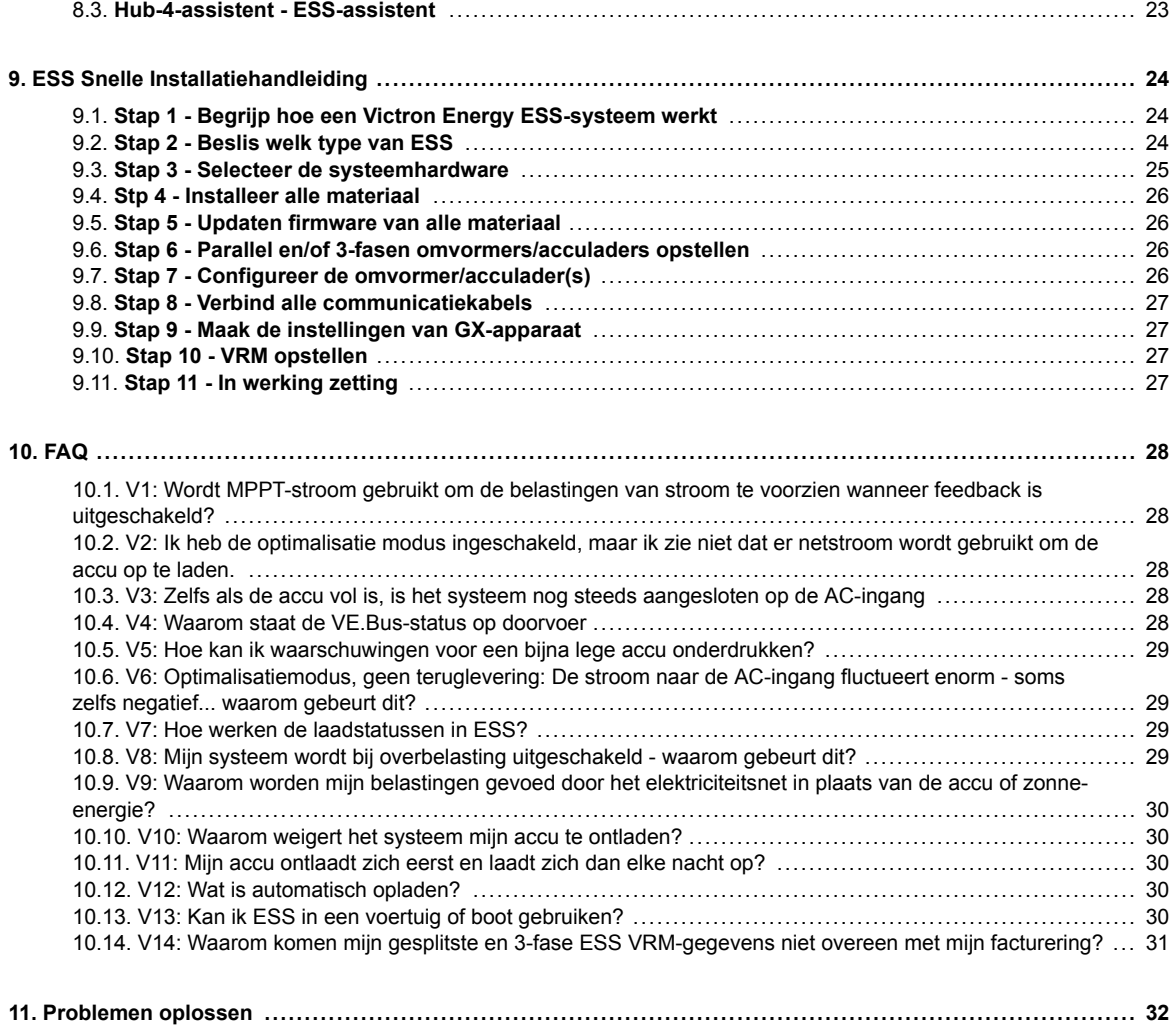

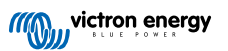

# <span id="page-3-0"></span>**1. ESS introductie & functies**

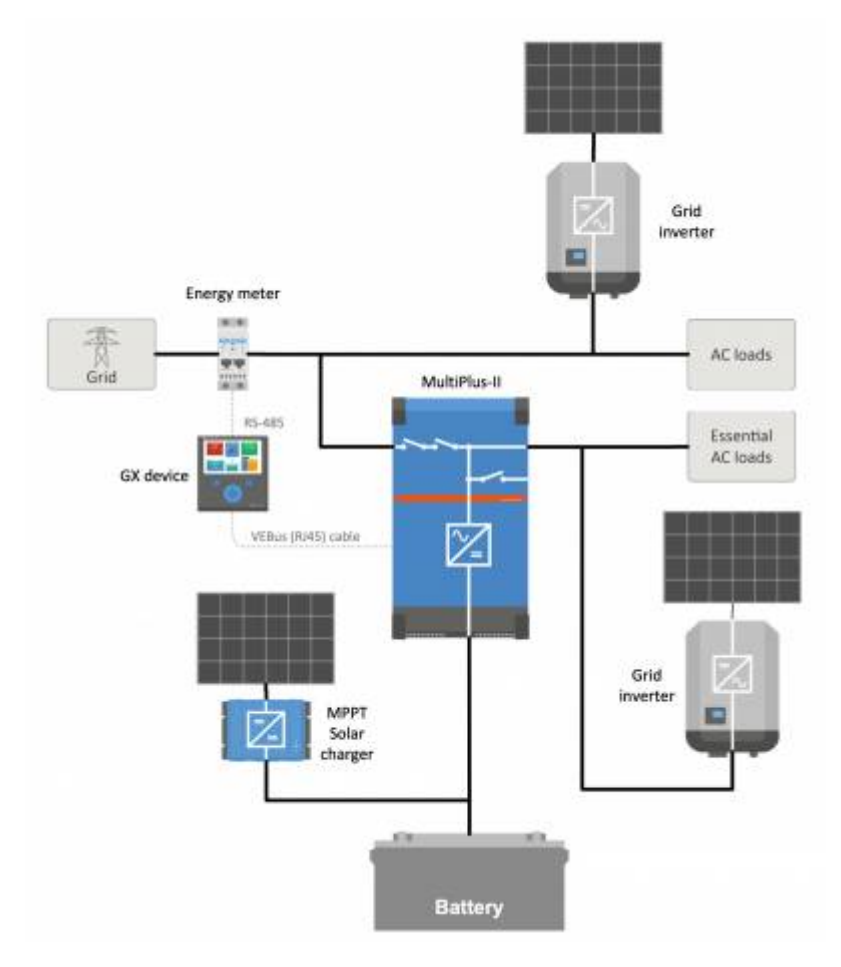

#### **Wat is een ESS?**

Een energieopslagsysteem (ESS) is een specifiek type voedingssysteem dat een aansluiting op het elektriciteitsnet integreert met een Victron-omvormer/acculader, [GX-apparaat](https://www.victronenergy.com/live/venus-os:start) en een accusysteem. Het slaat gedurende de dag zonne-energie op in de accu, voor later gebruik wanneer de zon niet meer schijnt.

Het past de stroomvoorziening aan, aan de tijd van de dag, maakt opslag van zonne-energie mogelijk, biedt ondersteuning netstroom en het voert stroom terug naar het elektriciteitsnet.

Wanneer een ESS-systeem meer energie produceert dan het kan gebruiken of opslaan, kan het de overtollige stroom aan het elektriciteitsnet verkopen; en wanneer het onvoldoende energie of stroom levert, koopt het automatisch stroom van het elektriciteitsnet.

Er moet minstens één omvormer/acculader aanwezig zijn in het ESS-systeem en ook een [GX-apparaat](https://www.victronenergy.com/live/venus-os:start) zoals:

- [Cerbo GX](https://www.victronenergy.com/panel-systems-remote-monitoring/cerbo-gx)
- [Venus GX](https://www.victronenergy.com/panel-systems-remote-monitoring/venus-gx)

Er kunnen, indien nodig, ook andere componenten worden toegevoegd zie [hoofdstuk 2. \[5\]](#page-7-0)

Opmerking: De in deze ESS-handleiding bevatte informatie is niet van toepassing op de Multi RS-modellen, die een VE.Can interface (niet VE.Bus) gebruiken, raadpleeg de RS producthandleidingen voor specifieke informatie over het programmeren ervan voor ESS.

#### **Wanneer is het gebruik van een ESS het meest geschikt?**

Gebruik een ESS in een systeem voor zelfverbruik; een back-upsysteem met zonne-energie, of een mix van beide: Er kan bijvoorbeeld 30 % van de accucapaciteit beschikbaar gemaakt worden voor zelfverbruik en de overige 70 % beschikbaar houden als back-up in het geval van een storing van het elektriciteitsnet.

Het optimaliseren van het zelfverbruik:

Wanneer er meer PV-vermogen is dan nodig voor het voeden van de belastingen, wordt de overtollige PV-energie opgeslagen in de accu. Die opgeslagen energie wordt dan gebruikt om de belastingen te voeden op momenten dat er een tekort aan PV-vermogen is.

Het percentage van de accucapaciteit dat voor zelfverbruik wordt gebruikt, is configureerbaar. Wanneer een stroomstoring in het elektriciteitsnet bijna nooit voorkomt, kan het worden ingesteld op 100 %. Op locaties waar een elektriciteitsnetstoring vaak voorkomt - of zelfs dagelijks - kan er voor gekozen worden om slechts 20 % van de accucapaciteit te gebruiken en 80 % op te slaan voor de volgende elektriciteitsnetstoring. In Afrikaanse landen bijvoorbeeld.

#### Accu's 100 % opgeladen houden:

Het ESS kan ook worden geconfigureerd om de accu's volledig opgeladen te houden. De accu wordt dan alleen gebruikt tijdens een elektriciteitsnetstoring - als back-up. Zodra het elektriciteitsnet is hersteld, worden de accu's opnieuw opgeladen met behulp van het elektriciteitsnet of zonnepanelen, indien beschikbaar.

#### **Een ESS in een systeem met een aggregaat**

Het is mogelijk om een ESS te configureren voor systemen met een dieselaggregaat als back-up - voor langdurige stroomstoringen. De configuratie van de elektriciteitsnetcode en stroomuitvaldetectie vereist speciale aandacht, zie [hier.](https://www.victronenergy.com/live/ve.bus:grid-codes-and-loss-of-mains-detection)

En selecteer op het [GX-apparaat](https://www.victronenergy.com/live/venus-os:start) Aggregaat" als het type AC-ingang in het menu Instellingen → Systeeminstellingen. Het systeem zal dan het opladen met behulp van de aggregaat mogelijk maken; zorg ervoor dat het aggregaat correct is belast en automatisch uitgeschakeld zodra er aan de parameters wordt voldaan.

#### **Wanneer het ESS niet moet worden gebruikt**

- Netonafhankelijke systemen met of zonder aggregaat.
- Systemen voor boten.
- Systemen voor auto's.
- Omvormerprioriteit, ook bekend als "Intentioneel eilandbedrijf" of "Negeer AC"-invoersystemen.

#### **Met en zonder netstroommeter**

Een ESS kan zowel met als zonder een externe netstroommeter worden gebruikt.

Wanneer er een netstroommeter aanwezig is, kan ofwel een netparallel systeem worden geconfigureerd om naast het elektriciteitsnet te werken.

Wanneer er geen netstroommeter is, worden alle belastingen aangesloten worden op de AC-uitgang. En waar er een PVomvormer aanwezig is, dient deze ook aangesloten te worden op de AC-uit.

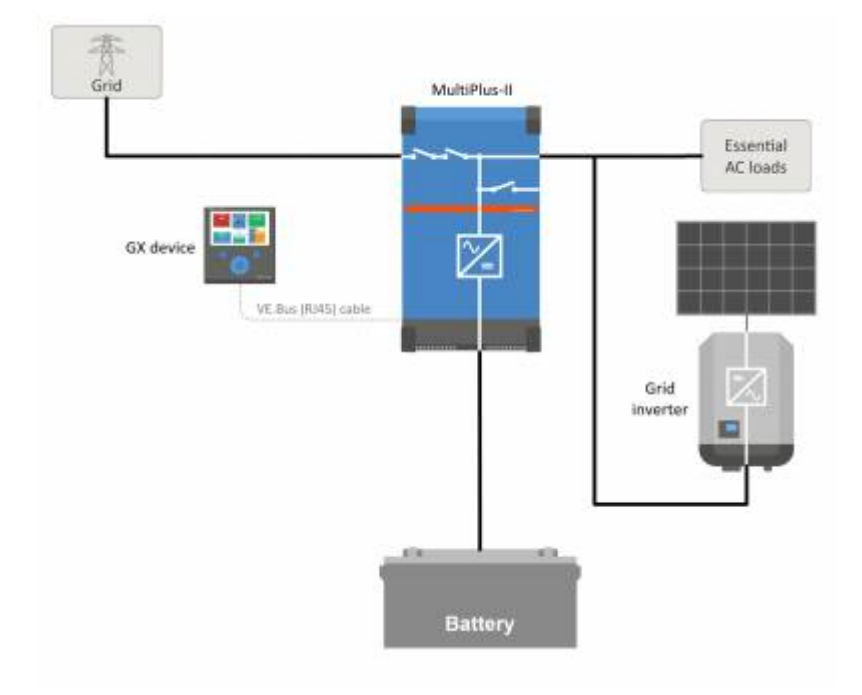

#### **Optionele teruglevering van MPPT-zonnelaadstroom.**

De stroom van een MPPT kan worden teruggeleverd aan het elektriciteitsnet. In-/uitgeschakeld met behulp van een gebruikersinstelling op het GX apparaat: Instellingen → ESS.

**Fronius Zero Feed-in-optie (geen teruglevering)**

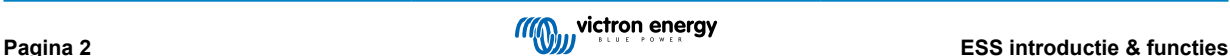

<span id="page-5-0"></span>Door gebruik te maken van de stroomverminderingsfunctie van de netgekoppelde omvormers van Fronius, kan het ESS-systeem automatisch de uitvoer van de geïnstalleerde PV-omvormers verminderen zodra teruglevering wordt gedetecteerd; zonder te hoeven schakelen of wisselen van frequentie.

Het is niet mogelijk om een ESS te combineren met de Fronius Smart Meter - maar dat is ook niet nodig, want het ESS is al voorzien van een meter.

Met een ESS is het niet mogelijk om het terugleveren van een systeem uit te schakelen met andere merken netgekoppelde omvormers. Zie [hoofdstuk 2.1.2 \[5\]](#page-7-0) voor meer informatie.

#### **ESS Training**

- [ESS Webinar 2016-12-19 YouTube \(NL\)](https://www.youtube.com/watch?v=tbpQzEZTElI)
- [ESS Webinar 2016-12-19 YouTube \(DE\)](https://www.youtube.com/watch?v=zIfRHrxtxKo&index=1&list=PLnKCJA0l3E6bKtlcvIgCy-bB2wvryr5i8)
- [ESS Webinar 2016-12-19 YouTube \(ES\)](https://www.youtube.com/watch?v=QxoHfBBGnt4&index=2&list=PLnKCJA0l3E6bKtlcvIgCy-bB2wvryr5i8)
- [ESS Webinar 2016-12-19 PPT](https://www.victronenergy.com/live/_media/ess:2016_-_ess_training2.pptx)

#### **Introductie energieopslagsysteem, voorbeelden en schema's**

Hier kan een apart document met verdere inleidende informatie, overzichten en systeemvoorbeelden [gedownload worden.](https://www.victronenergy.com/upload/documents/Brochure-Energy-Storage-EN_web.pdf)

#### **Geavanceerde bedieningsopties**

Zie [ESS-modus 2 en 3.](https://www.victronenergy.com/live/ess:ess_mode_2_and_3)

### **1.1. Laten we eens kijken naar de volgende voorbeeldinstallaties:**

- Energieopslagsysteem met MPPT-zonnelader voor thuisgebruik
- Een bestaande installatie met een netgekoppelde omvormer aanpassen
- Systeem met aggregaat back-up (met behulp van de automatische aggregaat start/stop functie in GX apparaat)

#### **Back-up-systeem met zonne-energie**

Alle belastingen zijn aangesloten op de AC-uitgang van de omvormer/acculader. De ESS-modus is geconfigureerd om "accu's opgeladen te houden".

Bij gebruik van een netgekoppelde omvormer is deze ook aangesloten op de AC-uitgang.

Als netstroom beschikbaar is, wordt de accu opgeladen met stroom van zowel het elektriciteitsnet als de PV. Belastingen worden gevoed vanuit PV wanneer die stroombron beschikbaar is.

Teruglevering is optioneel en kan in- of uitgeschakeld worden, afhankelijk van de lokale regelgeving.

### **1.2. Componenten**

#### **Omvormer/acculader**

Het energieopslagsysteem maakt gebruik van een [MultiPlus of Quattro bidirectionele omvormer/acculader](https://www.victronenergy.com/inverters-chargers) als het hoofdcomponent.

Houd er rekening mee dat het ESS alleen kan worden geïnstalleerd op het VE.Bus-model [Multi's en Quattro's](https://www.victronenergy.com/inverters-chargers) die voorzien zijn van een 2de generatie microprocessor (26 of 27). Alle VE.Bus omvormer/acculaders zijn voorzien van 2de generatie chips.

De Multi RS is momenteel uitgesloten en biedt nog geen ondersteuning voor ESS.

#### **GX-apparaat**

Het systeem wordt beheerd door het [GX apparaat\),](https://www.victronenergy.com/panel-systems-remote-monitoring/color-control) dat ook uitgebreide monitoring biedt, zowel lokaal als op afstand, via ons [VRM Portal](https://vrm.victronenergy.com/) en de [VRM App.](https://www.victronenergy.com/support-and-downloads/software#victron-vrm-app)

#### **Accu**

#### Victron-lithiumaccu's

- <https://www.victronenergy.com/batteries/lithium-battery-12-8v>
- [https://www.victronenergy.com/batteries/lithium-battery-24v-180ah](https://www.victronenergy.com/batteries/lithium-battery-12-8v)

#### Ondersteuning accu's van derden

Zie deze lijst met accu's van derden waarmee Victron-apparatuur compatibel is:

[https://www.victronenergy.com/live/battery\\_compatibility:start](https://www.victronenergy.com/live/battery_compatibility:start)

Loodzuuraccu's: OPzS en OPzV

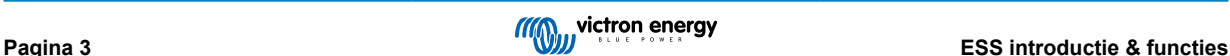

Bij het ontwerpen van een systeem waarin dit type accu's worden gebruikt, moet rekening worden gehouden met de relatief hoge interne weerstand.

#### Loodzuuraccu's: AGM / GEL

Merk op dat het gebruik van standaard AGM- en GEL-accu's niet wordt aanbevolen voor installaties die zijn ontworpen voor dagelijks gebruik in een de accubank.

#### **Accumonitor**

In de meeste situaties is het niet nodig om een accumonitor te installeren:

- Lithiumaccu's met CAN-bus-aansluiting (BYD B-Box, Pylon, LG Resu en anderen) zijn al voorzien van een ingebouwde accumonitor. Het toevoegen van een andere monitor zal alleen tot een conflict leiden. Gebruik altijd de CAN-bus-aansluiting om de accustatus/laadstatus van deze accu te geven.
- Redflow ZBM/ZCell zink-bromide flow-accu's met een ZCell BMS ondersteunen dit CAN-bus-protocol ook. Dit is de geprefereerde integratiebenadering voor dit type accu's.
- De ingebouwde accumonitor van de Multi-omvormer/acculader kan worden gebruikt om gegevens te leveren wanneer de geïnstalleerde accu's niet van een ingebouwde monitor zijn voorzien. Het voordeel hierbij is dat in een ESS-systeem ook rekening wordt gehouden met de laadstromen van MPPT-zonneladers.

De enige situatie waarin een externe accumonitor nodig is, is wanneer een systeem met een accutype zonder monitor ook extra stroombronnen heeft: bijvoorbeeld een DC-windgenerator. (Accu's zonder monitor zijn bijvoorbeeld loodzuuraccu's of[Victron-12,8](https://www.victronenergy.com/batteries/lithium-battery-12-8v) [V-lithiumaccu's](https://www.victronenergy.com/batteries/lithium-battery-12-8v).)

Wanneer een extra accumonitor nodig is, gebruik dan een van de volgende:

- [BMV-700](https://www.victronenergy.com/battery-monitors/bmv-700)
- [Lynx Sunt VE.Can](https://www.victronenergy.com/battery-monitors/lynx-shunt-ve-can)

Gedetailleerde informatie is beschikbaar in de [CCGX-handleiding, hoofdstuk 5.2.](https://www.victronenergy.com/media/pg/CCGX/en/configuration.html#UUID-3d1bea6f-30a0-7d84-8ba6-dab25033ba16)

#### **netstroommeter (optioneel)**

Voor een volledige of gedeeltelijke netparallelle installatie kan een energiemeter worden geïnstalleerd in het hoofddistributiepaneel tussen het elektriciteitsnet en de installatie.

Een netstroommeter is niet vereist wanneer er geen duurzame AC-bronnen aanwezig zijn en ook geen AC-belasting(en) aan de *ingangszijde* van het Multi/Quattro-systeem (d.w.z., wanneer al deze bronnen en belastingen zich aan de *uitgangszijde* van het Multi/Quattro-systeem bevinden).

Als er zich een duurzame AC-bron of AC-belasting tussen het aansluitpunt van het elektriciteitsnet en de ingangszijde van het Multi/Quattro-systeem bevindt, worden onjuiste resultaten berekend en geregistreerd door de GX, tenzij er een netstroommeter is geïnstalleerd en ingeschakeld.

In het bijzonder, zonder een netstroommeter:

- Wanneer duurzame energie aan de ingangszijde wordt geleverd, zal de elektriciteitsnetwaarde onjuist zijn (te laag/negatief); en
- De aangegeven waarde van de AC-belasting zal te laag zijn (en zal nul tonen wanneer er sprake is van een overschot aan duurzame energie).

Beide problemen worden opgelost door een netstroommeter te installeren.

[Klik hier voor meer informatie over de configuratie van netstroommeters.](https://www.victronenergy.com/live/energy-meters:start)

#### **PV (optioneel)**

Een ESS werkt met zowel netgekoppelde PV-omvormers en/of MPPT-zonneladers. (Een mix van beide is ook mogelijk.)

Bij gebruik van netgekoppelde PV-omvormers raden wij aan dat de bewaking wordt uitgevoerd met behulp van een GX apparaat. Bekijk de [CCGX-handleiding](https://www.victronenergy.com/media/pg/CCGX/en/index-en.html) voor de opties.

Een ESS kan ook zonder PV worden bediend. Dit is typisch voor *virtuele energiecentrales*, waar de installatie deel uitmaakt van een cluster van kleine opslagsystemen die energie leveren aan het elektriciteitsnet tijdens piekuren.

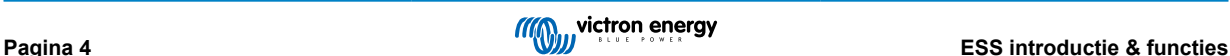

# <span id="page-7-0"></span>**2. Ontwerp van het systeem**

# **2.1. PV**

#### **2.1.1. MPPT-zonnelader en/of netgekoppelde omvormer**

Het ESS werkt zowel met een MPPT-zonnelader als een netgekoppelde omvormer, of een mix van beide.

Over het algemeen zal de MPPT-zonnelader effectiever zijn dan een netgekoppelde omvormer in een klein systeem. De reden hiervoor is dat een MPPT-zonnelader tot 99 % efficiënt is, terwijl de PV-energie afkomstig van een netgekoppelde omvormer eerst wordt omgezet van DC naar AC, en dan terug van AC naar DC, wat leidt tot verliezen 20 tot 30 %. Dit zal nog meer opvallen wanneer het energieverbruik voornamelijk 's ochtends en 's avonds plaatsvindt.

Wanneer het grootste deel van het energieverbruik overdag plaatsvindt - bijvoorbeeld in een kantoor met airconditioning zal een netgekoppelde omvormer efficiënter zijn. Na (zeer efficiënte) omzetting naar AC wordt de PV-energie direct door de airconditioningeenheid gebruikt.

In het geval van "geen teruglevering" overweeg dan een MPPT-zonnelader - of anderszins een Fronius PV-omvormer, en gebruik vervolgens de Zero Feed-in-functie. Dit zal leiden tot een veel stabieler systeem.

#### **2.1.2. Teruglevering of geen teruglevering**

De regels rond teruglevering verschillen over de hele wereld. In verschillende landen:

- 1. Energie kan aan het elektriciteitsnet worden terugverkocht of gebruikt worden om de elektriciteitsrekening te verminderen door de meter in omgekeerde richting te laten draaien.
- 2. Teruglevering is toegestaan, maar wordt niet beloond: Alle energie die wordt teruggevoerd gaat verloren in die zin dat het nutsbedrijf het zal terugbetalen. Het is echter wel een ecologisch verantwoorde energiebijdrage.
- 3. Terugleveren wordt absoluut niet getolereerd zelfs voor geen seconde: er zijn bepaalde prepaid-meters in Zuid-Afrika die de verbinding met het elektriciteitsnet zullen onderbreken wanneer ze teruglevering detecteren.
- 4. Terugleveren resulteert in verhoogde rekeningen omdat de elektriciteitsmeter maar in één richting kan tellen omhoog. Elke kWh die aan het elektriciteitsnet wordt geleverd, wordt ten onrechte geteld als verbruikte energie en wordt als dusdanig in rekening gebracht.

#### **Teruglevering**

Teruglevering van PV-voeding via een MPPT-zonnelader kan worden *in-*of *uitgeschakeld* in het menu Energy Storage Systems op het GX apparaat. Houd er rekening mee dat wanneer deze is uitgeschakeld, de PV-voeding nog steeds beschikbaar is voor het voeden van AC-belastingen.

Het terugleveren van zonne-energie aangesloten op netgekoppelde omvormers gebeurt automatisch. Er zijn geen instellingen of speciale ontwerpoverwegingen om rekening te houden met het feit of deze zijn aangesloten op de in- en/of uitgang van de omvormer/acculader.

#### Geen teruglevering

Teruglevering van PV-voeding via een MPPT-zonnelader kan worden in-of uitgeschakeld in het menu Energy Storage Systems op het GX apparaat

In het geval van netgekoppelde omvormers is de enige optie een Fronius netgekoppelde omvormer en de Fronius Zero Feed-infunctie te gebruiken. Zie hoofdstuk 2.1.3 [5].

Het gebruik van netgekoppelde omvormers van andere merken in een No-feed-in-systeem wordt niet aanbevolen. Met het ESS is het niet mogelijk om teruglevering te voorkomen als er netgekoppelde omvormers van andere merken zijn geïnstalleerd. En het gebruik van de Hub-2-assistent als alternatieve methode leidt tot een niet volmaakte installatie. Er kunnen problemen zijn met flikkerende lampen - en een heel systeem kan zelfs uitvallen, door overbelasting, wanneer een grote belasting wordt in- of uitgeschakeld.

#### **2.1.3. Fronius Zero Feed-in**

Voor Fronius netgekoppelde omvormers heeft het ESS een speciale eigenschap: Zero feed-in.

Als de Zero feed-in-optie is ingeschakeld, zal het ESS-systeem de uitgangsstroom van de Fronius netgekoppelde omvormer continu monitoren en actief regelen. Zie hoofdstuk [4.3.11 \[11\]](#page-13-0) voor gedetailleerde vereisten en instellingen.

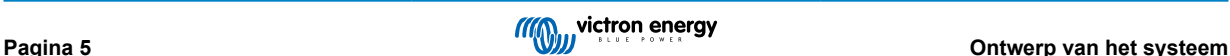

#### <span id="page-8-0"></span>**2.1.4. MPPT-zonneladers**

Alle Victron MPPT-zonneladers kunnen worden gebruikt: zowel de modellen met een VE.Direct-poort als de modellen met een VE.Can-poort.

#### **2.1.5. Netgekoppelde omvormer parallel aansluiten of op AC-uitgang?**

Er zijn twee opties bij het aansluiten van de netgekoppelde omvormer:

- parallel met de Multi of Quattro.
- op de AC-uitgang.

Wanneer aangesloten op de AC-out, moet de [factor 1,0-regel](https://www.victronenergy.com/live/ac_coupling:start) worden nageleefd. Er zijn geen uitzonderingen. Gebruik ook de factor 1,0-regel in landen waar het elektriciteitsnet zelden uitvalt; en ook bij het aansluiten van een Fronius netgekoppelde omvormer op de AC-uitgang met gebruik van de "Zero feed-in"-functie.

# **2.2. Accubankcapaciteit**

In een netparallel systeem heeft de grootte van de accubank de volgende effecten:

- Kleine accu's zijn kosteneffectiever: maar alle beschikbare opslagcapaciteit wordt in één dag verbruikt
- Kleine accu's worden opgeladen en ontladen met hoge stromen. Dit zorgt er met name voor dat loodzuuraccu's een kortere levensduur hebben.
- Grotere accu's, gecombineerd met een relatief grote PV-installatie, kunnen op zonnige dagen overtollig vermogen opslaan. Stroom kan dan beschikbaar zijn gedurende meerdere dagen van slecht weer.
- Grotere accu's zorgen voor een langere autonomie tijdens een stroomstoring. Wanneer de installatie nodig is om te werken als een *ononderbroken voeding*, biedt een grote accucapaciteit een veilige stroomvoorziening voor langere perioden.

In een back-upsysteem wordt de accugrootte berekend op basis van de vereiste autonomie tijdens een stroomstoring.

Zie de [minimale accucapaciteit van de AC-koppeling](https://www.victronenergy.com/live/ac_coupling:start#minimum_battery_capacity) voor de minimale accugrootte van systemen met een PV-omvormer aangesloten op de AC-uitgang van Multi(s) of Quattro(s).

# **2.3. Grootte omvormer/acculader**

De vereiste grootte van de omvormer/acculader is afhankelijk van het type installatie.

In een netparallelle installatie kan de grootte van de omvormer/acculader (veel?) kleiner zijn dan de hoogste verwachte nominale en piekbelastingen. Bijvoorbeeld, om de basisbelasting van een huishouden voor twee personen te dekken, kan een omvormer/ acculader van 800 VA voldoende zijn. Voor een heel gezin kan een 3000 VA omvormer/acculader de meeste apparaten voeden zolang niet meer dan één van hen tegelijkertijd werkt. Dit betekent dat het systeem met voldoende opslag het stroomverbruik van het elektriciteitsnet misschien wel tot nul kan verminderen van het late voorjaar tot het vroege najaar.

Bij een back-upinstallatie moet de omvormer/acculader worden aangepast aan de verwachte belastingen.

# **2.4. Anti-eilandbedrijf**

Het ESS vereist altijd een anti-eilandbedrijfbeveiliging Dit geldt ook voor een systeem zonder teruglevering.

In een aantal landen kan de ingebouwde anti-eilandbedrijfbeveiliging in onze producten worden gebruikt. Bijvoorbeeld de MultiGrid in Duitsland, en de MultiPlus in het Verenigd Koninkrijk. Zie de certificaten op onze website voor meer informatie.

Als er geen gecertificeerd product beschikbaar is voor het land van installatie, installeer dan een externe antieilandbedrijfbeveiliging.

Meer details hier: [VEConfigure: elektriciteitsnetcodes & stroomuitvaldetectie.](https://www.victronenergy.com/media/pg/VE.Bus_Configuration_Guide/en/description-of-settings.html#UUID-e3024f7a-0ed1-05c7-f976-abfb2c7fb31f)

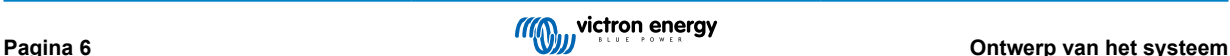

# <span id="page-9-0"></span>**3. Installatie**

Volg de instructies in de handleidingen voor de juiste installatie van elk onderdeel.

Wanneer een *enkel fase* ESS geinstalleerd wordt in een systeem met een *drie fasen* aansluiting op het elektriciteitsnet, zorg er dan voor dat u het ESS installeert op fase 1, L1.

#### **Temperatuurgecompenseerd opladen**

#### Multi, MultiPlus, MultiGrid of Quattro

Sluit de bij het apparaat meegeleverde temperatuursensor aan. In het geval van installaties met meerdere eenheden parallel en/of twee- of drie fasen configuraties, kan de temperatuurdetectiedraad op elke eenheid in het systeem worden aangesloten. Zie de [parallelle en drie fasen VE.Bus-systemen](https://www.victronenergy.com/live/ve.bus:manual_parallel_and_three_phase_systems) voor meer informatie.

De Multi zal uiteraard de gemeten accutemperatuur gebruiken voor temperatuurgecompenseerd opladen. Het zal dit ook doen bij het opladen met stroom afkomstig van een netgekoppelde PV-omvormer of - in geval van een stroomstoring - met zonne-energie afkomstig van een netgekoppelde PV-omvormer als die omvormer is aangesloten op de uitgang.

#### **Zonneladers**

Zonneladers zullen de informatie van de Multi of Quattro ook automatisch gebruiken voor temperatuurgecompenseerd opladen. Zowel VE.Direct-zonneladers als VE.Can-zonneladers.

#### **Bedrading spanningsdetectie**

Multi, MultiPlus, Multi Grid en Quattros: bedraad de spanningsdetectie volgens de instructies in de handleiding.

VE.Direct-zonneladers: er is geen spanningsdetectieoptie: er wordt geen spanningsdetectie gebruikt.

VE.Can-zonneladers: sluit een spanningsdetectiekabel aan op één van de zonneladers in elke "sync" groep.

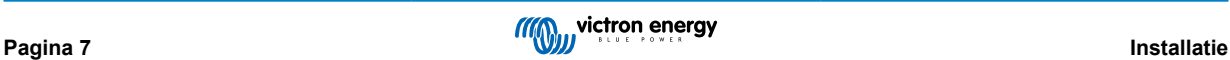

# <span id="page-10-0"></span>**4. Configuratie**

### **4.1. Updaten voor de nieuwste firmware**

Update alle onderdelen naar de nieuwste firmwareversie:

- Venus-OS v2.15 of nieuwer. Instructies om te upgraden naar v2.00 vindt u [hier.](https://www.victronenergy.com/live/ccgx:firmware_upgrade_to_v2)
- Multi, MultiGrid, MultiPlus of Quattro updaten naar 422 of nieuwer. Instructies [hier](https://www.victronenergy.com/live/updating_firmware:updating_ve.bus_products).
- Zonneladers, VE.Can of VE.Direct, moeten voorzien zijn van de nieuwste firmwareversie.

Zie de Firmware-sectie in [Victron Professional](https://professional.victronenergy.com/) voor firmwarebestanden en instructies.

# **4.2. Multi/Quattro en ESS-assistent**

Vereiste instellingen in VEConfigure:

- 1. Tabblad Elektriciteitsnet: de landcode configureren. Een wachtwoord is vereist: vraag deze aan bij uw leverancier. Meer informatie in [VEConfigure: elektriciteitsnetcodes & stroomuitvaldetectie.](https://www.victronenergy.com/live/ve.bus:grid-codes-and-loss-of-mains-detection) **Opmerking:** Als u deze instelling op "Geen" laat staan, levert het systeem geen accu-energie ter ondersteuning van lokale AC-belastingen wanneer het elektriciteitsnet is aangesloten. U moet deze instelling wijzigen, zelfs als het uw bedoeling is om DC-energie niet naar het elektriciteitsnet te exporteren.
- 2. De ESS-assistent toevoegen. Bekijk de instructies voor het toevoegen van een assistent [hier](https://www.victronenergy.com/live/assistants:how_to_add_and_configure_an_assistant).
- 3. Tabblad Algemeen: de ESS-assistent zal de ingebouwde accumonitor inschakelen. Laat het op ingeschakeld staan(!). Ook als er een BMV of intelligente CAN-bus-aangesloten accu in het systeem zit.
- 4. Tabblad Acculader: de ESS-assistent heeft het juiste accutype al geselecteerd en de opslagmodus uitgeschakeld. Verifieer en wijzig waar nodig de rest van de instellingen: laadspanningen & maximale laadstroom. Merk op dat voor systemen waarop de ESS-assistent is geïnstalleerd, de MPPT-zonneladers de laadcurve volgen zoals ingesteld in VEConfigure. De laadparameters die zijn geconfigureerd in de MPPT-zonneladers worden genegeerd in een ESS-opstelling.
- 5. Het configureren van alle andere instellingen.

Opmerkingen met betrekking tot de invoerstroomlimiet en PowerAssist:

- Instellingen invoerstroombegrenzer De geconfigureerde limiet wordt gebruikt als drempel voor AC-stroom bij de AC-ingang van de Multi/Quattro. Houd er verder rekening mee dat:
	- Belastingen parallel met de Multi/Quattro komen niet in aanmerking: installeer daarom alle belastingen op de AC-uitgang van de Multi of Quattro in systemen die een AC-invoerstroombeperking vereisen. Bijvoorbeeld - systemen waarop een kleine AC-belasting is aangesloten.
	- De stroombegrenzer wordt gebruikt voor beide richtingen van de stroom.
	- De PowerAssist-instelling in VEConfigure3 wordt uitgeschakeld en genegeerd wanneer het ESS is geïnstalleerd.
- De dynamische stroombegrenzer in VEConfigure3 wordt uitgeschakeld en genegeerd wanneer het ESS is geïnstalleerd.

Opmerkingen met betrekking tot alarmmeldingen bij lage opgeladen accu's:

- Alarmmeldingen voor een laag opgeladen accu gaan af wanneer de accuspanning onder het dynamische afsluitniveau plus de herstartcompensatie daalt. Deze is standaard ingesteld op 1,2 Volt voor een 48 V-systeem. Net als de afsluitspanning is het niveau van het spanningsniveau voor alarmmeldingen ook dynamisch.
- Er is geen hysterese: de waarschuwing verdwijnt wanneer de spanning weer stijgt.
- Tijdens deze alarmmelding, ook wel vooralarm genoemd, knippert de rode LED op de Multi, en optioneel zal het GX apparaat een melding tonen. Voor de meeste ESS-systemen wordt aanbevolen om die melding op het GX apparaat uit te schakelen. Zie de veelgestelde vragen verderop.
- De gerelateerde parameters op het tabblad Omvormer, dat wil zeggen de DC-ingangsuitschakeling bij lage stroom, herstarten en vooralarmwaarden zijn niet van toepassing. Ze worden genegeerd wanneer de ESS-assistent is geïnstalleerd.

Algemene aantekeningen:

- Het PV-vermogen afkomstig van een netstroomomvormer, die parallel is aangesloten op de AC-uitgang, wordt gebruikt om de accu op te laden. Laadstroom- en andere laadparameters worden geconfigureerd op het tabblad Acculader in VEConfigure3.
- Zorg ervoor dat het selectievakje Lithiumaccu's op de acculaderpagina overeenkomt met de accukeuze in de assistent.

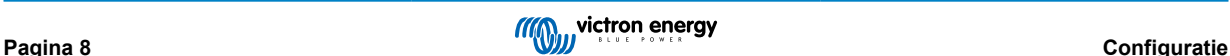

<span id="page-11-0"></span>• Controleer bij gebruik van een VE.Bus BMS en een Multi Compact de DIP-schakelaars: DIP-schakelaar 1 moet ingeschakeld zijn en DIP-schakelaar 2 moet uitgeschakeld zijn.

# **4.3. GX-apparaat - ESS-instellingen**

Navigeer naar Instellingen → ESS om dit menu te zien:

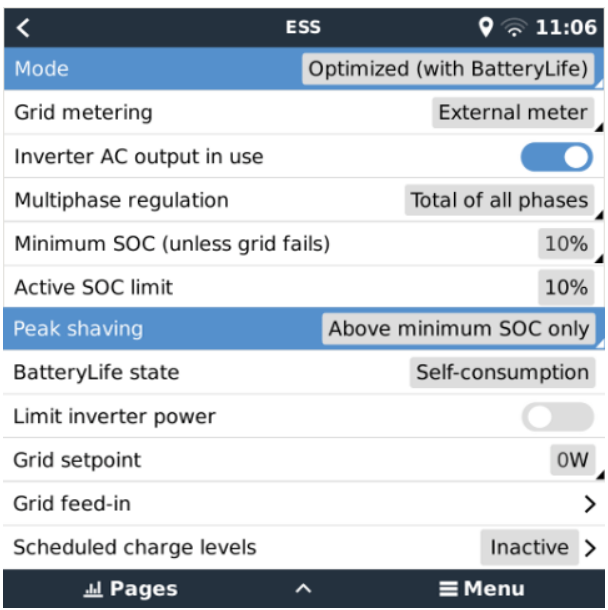

#### **4.3.1. Modus**

#### **Geoptimaliseerd (met BatteryLife) en geoptimaliseerd (zonder BatteryLife)**

Op momenten dat er teveel PV-vermogen is, wordt de PV-energie opgeslagen in de accu. Die opgeslagen energie wordt dan gebruikt om de belastingen te voeden op momenten dat er een tekort aan PV-vermogen is.

#### **Houd accu's opgeladen**

De enige perioden waarin de accu wordt ontladen, zijn wanneer er storingen optreden in het elektriciteitsnet. Zodra het elektriciteitsnet is hersteld, worden de accu's opgeladen met stroom van het elektriciteitsnet en natuurlijk ook zonne-energie, indien beschikbaar.

#### **Externe regeling**

De ESS-regelingsalgoritmen zijn uitgeschakeld. Gebruik dit bij het zelf implementeren van een regelkring. [Meer informatie.](https://www.victronenergy.com/live/ess:ess_mode_2_and_3)

#### **BatteryLife**

Zie [hoofdstuk 6.2 voor meer informatie over de werking van BatteryLife. \[16\]](#page-18-0) Met andere woorden, schakel BatteryLife in voor deze technologieën:

- OPzV, OPzS
- GEL / AGM
- Victron 12,8 V-lithiumaccu's en andere lithiumaccu's met passieve celbalancing

Omdat het geen goed idee is om een accu leeg te laten, zonder reservestroom in geval van stroomuitval, raden we aan om BatteryLife ook ingeschakeld te houden voor de volgende accutechnologieën:

- Lithium met actieve celbalancering
- [Redflow ZCell](https://www.victronenergy.com/live/battery_compatibility:redflow_zcell)

BatteryLife kan in deze gevallen echter worden uitgeschakeld.

#### **4.3.2. Netstroom meten**

Selecteer externe meter wanneer een externe meter zoals een EM540 geïnstalleerd werd, zoniet laat de instelling op Omvormer/ Lader.

Alle belastingen en (optionele) netgeschakelde omvormers moeten in een systeem zonder Victron-netstroommeter op de ACuitgang worden aangesloten. Zie het voorgaande deel van de handleiding voor meer informatie.

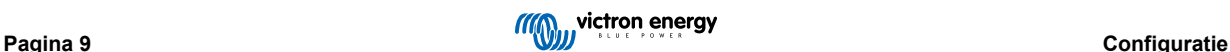

#### <span id="page-12-0"></span>**4.3.3. Omvormer AC-uitgang in gebruik**

Als u dit instelt op "Uitgeschakeld", verbergt u de AC-uitgang afbeelding in het overzichtsvenster. Gebruik dit in systemen waar niets verbonden is op de uitgang van de Multi of Quattro, wat typisch is voor bepaalde netparallelle systemen in West-Europa.

#### **4.3.4. Teruglevering overtollige zonne-energie.**

Stel in op "Aan" om de zonnelader altijd op het maximale stroompunt te laten werken. De eerste prioriteit is het voeden van de belastingen en de tweede prioriteit is het opladen van de accu. Als er meer stroom beschikbaar is wanneer aan deze twee prioriteiten wordt voldaan, wordt die stroom naar het elektriciteitsnet gevoerd.

Houd er rekening mee dat bij het inschakelen van deze optie de DVCC-laadstroomlimiet die is geconfigureerd onder 'Instellingen → Laadstroom beperken' niet actief is. De zonnelader zal op vol vermogen werken voor maximale teruglevering aan het elektriciteitsnet. Het is raadzaam om een veilige limiet op de zonneladers in te stellen bij gebruik in combinatie met een kleine accubank.

#### **4.3.5. Meerfasen regeling**

Zie hoofdstuk 7 [10].

#### **4.3.6. Minimale laadstatus (tenzij het net uitvalt)**

Instelbare minimale laadtoestand-limiet. Ook al is BatteryLife in- of uitgeschakeld, zal het ESS de belasting uitschakelen zodra de laadtoestand onder de ingestelde waarde is gedaald - behalve wanneer het elektriciteitsnet is uitgevallen en het systeem op de omvormermodus draait. In dit geval zal de accu blijven ontladen totdat een van de andere drempelwaarden is bereikt. Zie [hoofdstuk 6.1 \[16\]](#page-18-0) voor meer informatie.

#### **4.3.7. Piekbelasting vermijden**

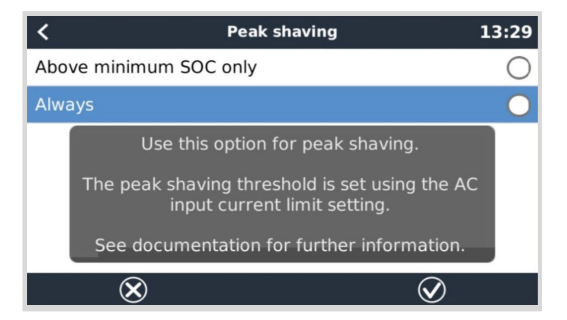

(Geldt alleen als BatteryLife is ingeschakeld - het is steeds ingeschakeld in 'Modus accu's opgeladen houden')

Door piekbelasting vermijden-optie te gebruiken is het mogelijk het systeem steeds in PowerAssisting te houden wanneer de belastingen de AC-invoerstroomlimiet overschrijden en het vereist is, of alleen boven de minimale laadtoestand parameter.

Zodra de piek afgelopen is, wordt de accu opnieuw opgeladen met het net, terwijl nog steeds voorrang wordt gegeven aan PV.

Let op dat er 5% hysteresis is; als de minimale laadtoestand ingesteld is op 50% begint het herladen naar die 50% pas als de accu laadtoestand (door piekbelasting) gezakt is naar 45%.

Let ook op dat dit werkt voor de cruciale belastingen op de AC-uitvoer alleen, niet voor belastingen die verbonden zijn met een energiemeter.

De standaard instelling bij het gebruik van de geoptimaliseerde modi is "Alleen boven minimale laadtoestand." Gebruik deze optie bij systemen die geen piekbelasting vermijden.

### **4.3.8. Actieve limiet van laadstatus**

(Geldt alleen als BatteryLife is ingeschakeld)

Dit percentage toont de maximale bruikbare capaciteit van het systeem - die nooit meer dan 80 % zal zijn.

Gebruik deze instelling om de huidigge laadstatus van BatteryLife te zien.

#### **4.3.9. BatteryLife-stadia**

De verschillende BatteryLife-stadia zijn:

• *Zelfverbruik:* normale werking - ontlading toegestaan.

- <span id="page-13-0"></span>• *Ontlading uitgeschakeld:* de accu is ontladen tot de huidige SoC-limiet. (Het stadium keert terug naar *zelfverbruik* wanneer de SoC 5 % boven de vastgestelde limiet stijgt).
- *Langzaam opladen:* Het ESS laadt de accu langzaam op wanneer de SoC meer dan 24 uur onder de huidige SoC-limiet ligt. Het zal langzaam opladen totdat de ondergrens is bereikt op welk punt het systeem opnieuw overschakelt naar *Ontladen uitgeschakeld*.
- *Sustain:* de Multi/Quattro zal op de sustain-modus overgaan nadat de accuspanning de dynamische ontkoppelspanningwaarde heeft bereikt tijdens het ontladen.
- *Opnieuw opladen:* Het ESS laadt de accu op tot de minimale SoC-limiet als deze meer dan 5 % lager is dan de minimale geconfigureerde SoC. Zodra de minimale SoC is bereikt, schakelt het systeem opnieuw over naar *Ontladen uitgeschakeld*.

#### **4.3.10. Omvormerstroom beperken**

Beperk het vermogen dat wordt opgenomen door de Multi, ofwel de stroom die wordt omgevormd van DC naar AC.

Opmerkingen:

- Eer wordt *geen* rekening gehouden met de verliezen in de omvormer/acculader. Als u de hoeveelheid stroom die uit de accu wordt gehaald wilt beperken, moet u deze limiet iets lager instellen om deze verliezen te compenseren.
- Er wordt geen rekening gehouden met het vermogen dat afkomstig is van de MPPT's. Het gebruik van deze functie in een systeem met MPPT kan ertoe leiden dat het uitgangsvermogen van de MPPT wordt verminderd.
- Deze limiet geldt voor het vermogen dat uit de accu wordt gehaald en heeft invloed op het totaal van alle fasen.
- Deze limiet is alleen van toepassing wanneer het is verbonden met de AC-ingang: In de omvormermodus bepalen de ACbelastingen hoeveel vermogen er uit de accu wordt gehaald.

#### **4.3.11. Instelpunt elektriciteitsnet**

Hiermee wordt het punt ingesteld waarop stroom uit het elektriciteitsnet wordt gehaald wanneer de installatie zich in de zelfverbruiksmodus bevindt. Als u deze waarde iets boven 0 W instelt, wordt voorkomen dat het systeem stroom teruglevert naar het elektriciteitsnet wanneer er sprake is van een overschot in de regeling. De standaardwaarde is daarom 50 W - maar moet op grote systemen op een hogere waarde worden ingesteld.

#### **4.3.12. Teruglevering**

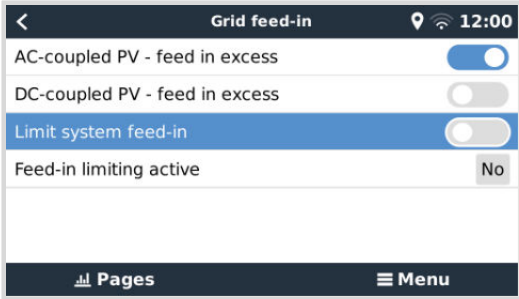

De teruglevering kan via dit menu geregeld worden. Het laat de AC- en/of DC-gekoppelde PV teruglevering toe volledig gedeactiveerd te worden of het maximaal teruglever-vermogen beperkt te worden.

Terugleveren vindt alleen plaats als er voldoende overtollige PV-productie is om de belastingen volledig te voeden en de accu is geladen (of tegen zijn laadstroomlimiet).

De indicator actieve status begrenzing teruglevering toont enkel 'Ja' wanneer de begrenzing van teruglevering momenteel werkt. In alle andere gevallen wordt de status weergegeven als 'Nee'.

Opmerking: De begrenzing van de systeem teruglevering is een systeemdoel. Onder sommige omstandigheden, zoals een grote ontkoppeling van de belasting of een plotselinge toename van de zonne-energieproductie, kan de begrenzing kortstondig worden overschreden totdat het systeem in staat is de omvormeruitgang terug te regelen tot binnen de ingestelde limiet.

#### **4.3.13. AC-gekoppelde PV - Geen of beperkte feed-in met Fronius AC PV**

De AC-gekoppelde PV geen of beperkte feed-in-functie is specifiek ontworpen en het meest rigoureus getest met Fronius AC PV-omvormers.

- De vroegste Fronius firmwareversie die u kunt gebruiken is 3.7.3-2
- Als er meer dan één Fronius PV-omvormer aanwezig is in het systeem, zullen ze allemaal beperkt zijn

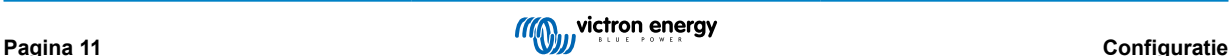

<span id="page-14-0"></span>• Zero feed-in wordt niet ondersteund op Fronius IG Plus-omvormers.

Wijzig de volgende instellingen in de Fronius-webinterface:

- Stel in het instellingenmenu van Fronius Data, export via Modbus in op tcp.
- Stel in hetzelfde menu Sunspec Model Type in op int + SF
- In Instellingen→ DNO Editor, zorg ervoor dat in het gedeelte "Prioriteiten controleren", "Regelen via Modbus" is ingesteld op prioriteit 1.

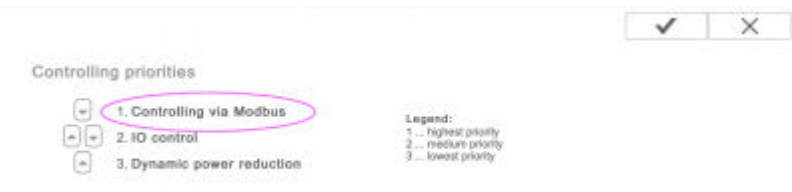

Merk op in Instellingen→DNO Editor, dat de standaard instelling voor Dynamic Power Reduction "Geen beperking/uit", is. Wanneer u wenst dat de Fronius stopt met genereren wanneer communicaties verloren zijn (en niet langer instructies ontvangen via Modbus-regeling), dan moet bijkomend ook "Dynamic Power Reduction", ingesteld worden.

Stel - voor deze werking - Exportbeperking in op "entireSystem" en DPL\_SOFTLIMIT\_POWERLIMIT op de exportvermogenbeperking (of 0).

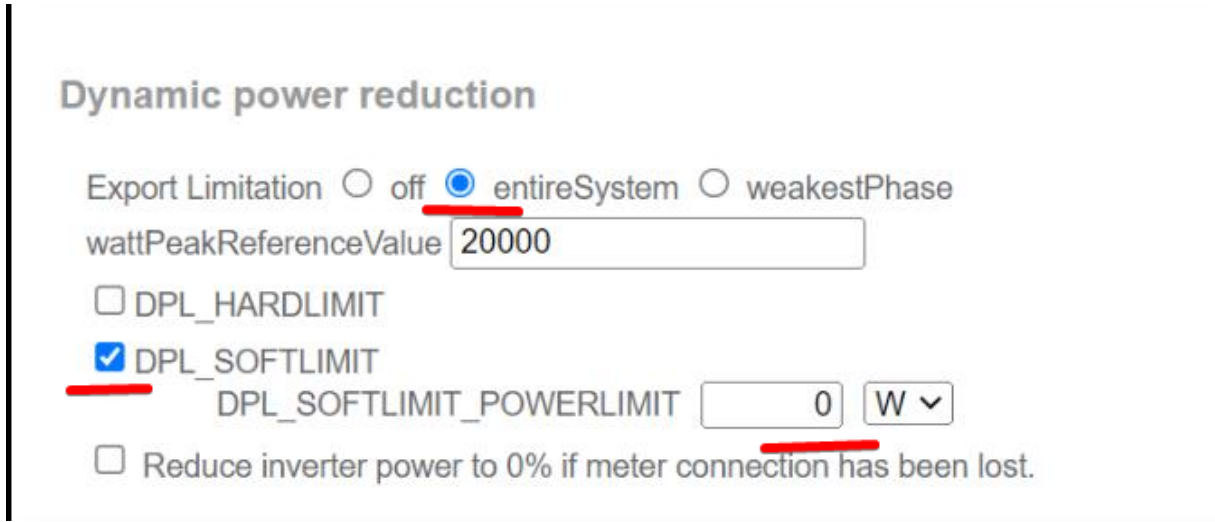

Controleer vervolgens dubbel of aan alle bovenstaande criteria is voldaan. Het toont Feed-in beperking actief **Nee** als de firmwarevereiste is; de gegevensexport; of de instellingen van het Sunspec-modeltype zijn onjuist, of de units zijn uitgeschakeld (geen beschikbare PV), of de AC-ingang is losgekoppeld / niet beschikbaar.

Wanneer deze correct werkt zal Feed-in beperking actief **Ja** tonen

Gebruik geen Fronius Smart Meter om export te beperken als onderdeel van een Victron ESS-systeem. Meer details over wanneer een Fronius Smart Meter wel en niet kan worden gebruikt, worden [hier](https://www.victronenergy.com/live/ac_coupling:fronius) uitgelegd.

# **4.4. GX-apparaat - Geplande oplaadniveaus**

### **4.4.1. Inleiding**

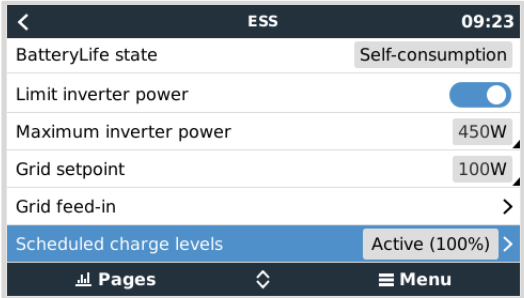

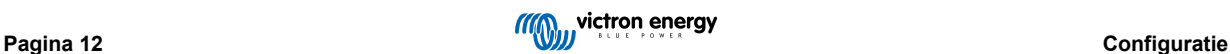

<span id="page-15-0"></span>De instelling Gepland opladen bevindt zich in het ESS-menu van het [GX-apparaat.](https://www.victronenergy.com/live/venus-os:start) Hiermee kunnen maximaal vijf geplande perioden ingesteld worden, wanneer het systeem stroom uit het elektriciteitsnet haalt om de accu op te laden. Dit wordt meestal gebruikt om de accu op te laden tijdens laag tarief tijdvensters . Stel voor elk schema een starttijd, duur, een laadtoestand-limiet (doel) en gedrag rond zelfverbruik-limiet.

#### **Hoe werkt het?**

- Wanneer een laadtoestand-limiet is ingesteld voor een gepland laad tijdvenster, stopt het opladen wanneer de accu's de gevraagde laadtoestand bereiken.
- Wanneer zelfverbruik boven limiet ingesteld wordt op PV wordt de accu niet ontladen tot het geplande tijdvenster stopt, maar beschikbare PV energie wordt gebruikt voor belastingen..
- Wanneer zelfverbruik boven limiet ingesteld wordt op PV & accu wordt de accu ontladen voor zelfverbruik tot de laadtoestandlimiet, waarna alleen PV wordt gebruikt.

Door slim de laad tijdvensters te maken, bijvoorbeeld een gepland laadvenster met een lager laadtoestand-doel, na een ander tijdvenster met een hoger laadtoestand-doel, laat het systeem toe dat vermogen uit de accu wordt gebruikttot de lagere laadtoestand bereikt is.

Dit zorgt ook voor meer flexibele planning van de laad tijdvensters bij geplande stroomonderbrekingen (tijdelijke afsluitingschema's). Bijvoorbeeld wanneer er een geplande stroomonderbreking is om 20:00 uur en opnieuw om 4:00 uur, kan er opnieuw geladen worden na de stroomonderbreking van 20:00 uur, maar niet na de stroomonderbreking van 4:00 uur. (omdat de zon dan binnenkort opkomt en PV het overneemt).

#### **4.4.2. Configuratie**

Gepland opladen is beschikbaar als onderdeel van ESS. Het is toegankelijk via de [GX-apparaatmenu's](https://www.victronenergy.com/live/venus-os:start) onder Instellingen → ESS. Het is alleen beschikbaar als de ESS-modus is ingesteld op Geoptimaliseerd. Gepland opladen heeft natuurlijk geen zin als de modus is ingesteld op Houd accu's opgeladen.

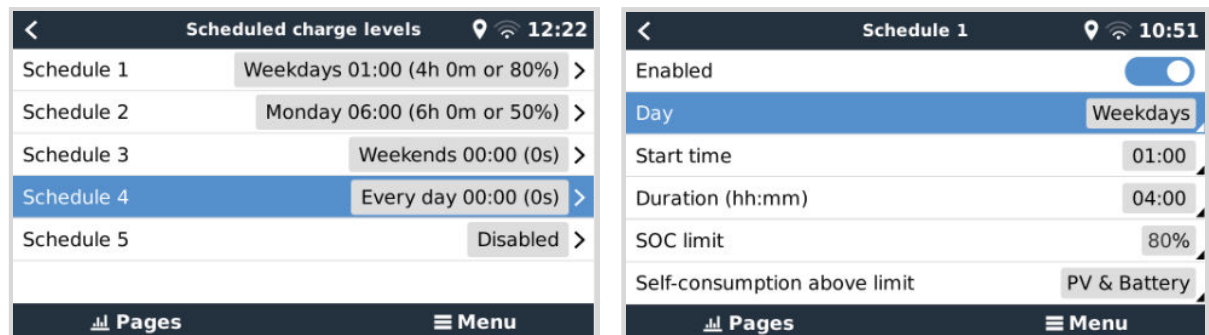

U kunt in één oogopslag zien wat er is ingesteld, met een samenvatting van de startdag, tijd en duur.

Voor elk schema kan een specifieke dag van de week geselecteerd worden, elke dag van de week, of kan gekozen worden om op te laden op alle weekdagen of alleen in het weekend.

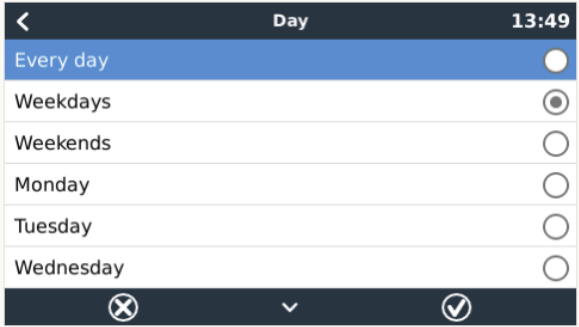

De Multi begint met opladen vanaf het elektriciteitsnet op de opgegeven starttijd en stopt na de ingestelde duur of wanneer de ingestelde laadtoestand-limiet is bereikt. De periode van de dag, de begintijd en de duur wordt aangeduid als een gepland laad tijdvenster.

Tijdens het opladen geeft de ESS-status aan dat het gepland opladen wordt uitgevoerd.

<span id="page-16-0"></span>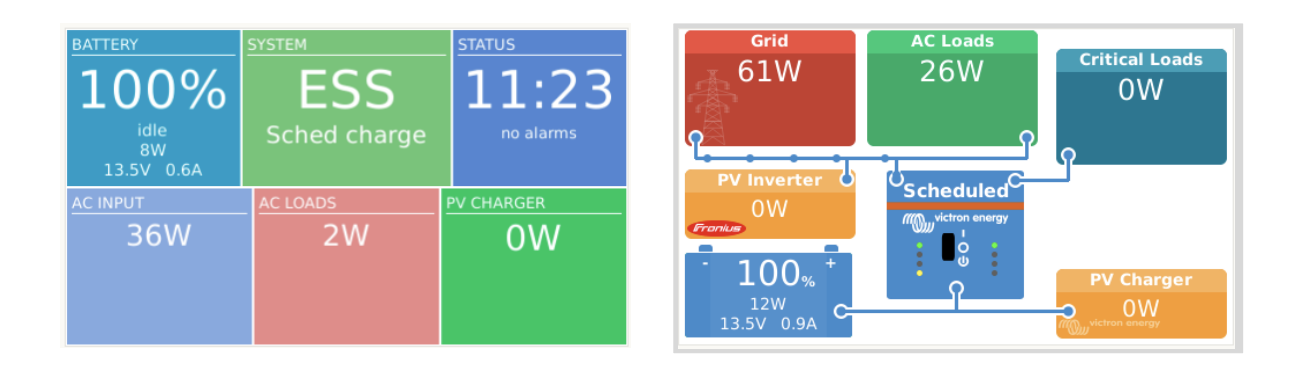

#### **4.4.3. Opladen stoppen op basis van SoC**

Wanneer een laadtoestand-limiet is ingesteld voor een gepland laad tijdvenster, stopt het opladen wanneer de accu's de gevraagde laadtoestand bereiken.

# **4.5. GX-apparaat - Andere instellingen**

#### **4.5.1. Instellingen -> Systeeminstellingen -> Type AC-invoer**

Stel het type AC-ingang in op Aggregaat wanneer deze op een aggregaat is aangesloten. Het systeem schakelt vervolgens het opladen van de aggregaat in en belast het aggregaat op correct wijze tijdens het draaien.

Houd er rekening mee dat we aanraden om de aggregaat op de AC-in 1 aan te sluiten en het elektriciteitsnet op AC-in 2. De reden hiervoor is dat de Quattro de aggregaat dan voorrang zal geven boven het elektriciteitsnet. Die opstelling biedt maximale flexibiliteit (waardoor geforceerde aggregaat nterventie mogelijk is, zelfs wanneer het elektriciteitsnet beschikbaar is) en maximaliseert de regeling.

#### **4.5.2. Instellingen - Aggregaat start/stop**

Meer informatie over het regelen van de start/stop van het aggregaat op afstand is [hier te vinden.](https://www.victronenergy.com/media/pg/Cerbo_GX/en/gx---generator-auto-start-stop.html)

# **4.6. MPPT-zonnelader**

In het ESS volgen de MPPT-zonneladers de laadcurve zoals ingesteld in VEConfigure. De laadparameters die zijn geconfigureerd in de MPPT-zonneladers worden genegeerd in een ESS-opstelling.

De *laadstroom*moet echter nog steeds worden geconfigureerd in de MPPT's.

#### **MPPT met VE.Direct communicatiepoort**

Er is geen speciale configuratie nodig.

#### **MPPT met VE.Can-communicatiepoort**

Er is geen speciale configuratie nodig. Zorg ervoor dat de *instantie van het apparaat* is geconfigureerd op 0 (de standaardinstelling). MPPT's in het VE.Can-netwerk geconfigureerd voor een ander *apparaat* worden niet ondersteund door het ESS.

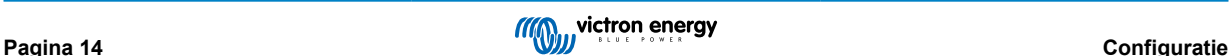

# <span id="page-17-0"></span>**5. Inbedrijfstelling**

#### **MPPT-zonneladers**

De MPPT-status - zoals weergegeven op het GX apparaat waarmee het is verbonden - zal "ESS" tonen.

Het blauwe "Bulk" lampje op de MPPT zal elke vier seconden aan en uit gaan om aan te geven dat de MPPT op afstand wordt geregeld.

#### **Installaties met een netstroommeter**

Het woord "Netstroommeter" zal zichtbaar zijn in de *Apparaatlijst* van het GX apparaat

#### **Modus optimaliseren**

• Schakel alle belastingen uit of koppel ze los. Wanneer stroom van PV beschikbaar is, zal de accustatus *Opladen* weergeven en zal het elektriciteitsnet (het rode vak links van het overzicht) rond de 0 W (nul watt) schommelen.

#### **Modus accu opgeladen houden**

Na het configureren van dit item begint het systeem onmiddellijk met het opladen van de accu.

Voer deze stappen uit om de werking te controleren:

- 1. Koppel eerst los van het elektriciteitsnet. Het systeem schakelt over naar de omvormermodus en stroombelastingen van de accu en ook rechtstreeks van PV.
- 2. Sluit vervolgens opnieuw aan op het elektriciteitsnet. De accu wordt zowel via het elektriciteitsnet als via PV opgeladen.

#### **Fronius Zero Feed-in**

In het menu Instellingen → ESS toont het actieve item Zero feed-in "Ja".

#### **Back-up-aggregaat**

Start het aggregaat en controleer of het systeem de accu's begint op te laden.

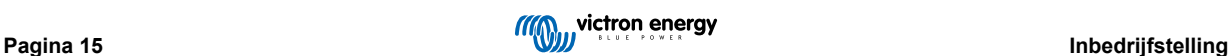

# <span id="page-18-0"></span>**6. Ontladingsdiepte regelen**

*(Opmerking: Alle absolute spanningen die in het onderstaande voorbeeld worden genoemd, zijn bedoeld voor een 12 V-systeem. Spanningen moeten worden vermenigvuldigd met x2 of x4 voor een 24 V- of 48 V-systeem, respectievelijk.*

# **6.1. Overzicht**

#### elektriciteitsnet aanwezig

Wanneer er minder PV-vermogen beschikbaar is dan nodig is om de belastingen te voeden (bijvoorbeeld 's nachts), wordt energie die in de accu wordt opgeslagen gebruikt om de belastingen van stroom te voorzien. Dit gaat door totdat de accu leeg is (dat wil zeggen, tot het de door de gebruiker gedefinieerde minimum % SoC heeft bereikt).

Wanneer netstroom beschikbaar is, zal een van de volgende drie parameters het systeem laten weten dat de accu-opslag leeg is:

- 1. Laadstatus van de accu: Minimale SoC zoals geconfigureerd in het GX apparaat is bereikt. Wanneer ingesteld op 60 %, zal alle capaciteit tussen 60 % en 100 % worden gebruikt om het zelfverbruik te optimaliseren. En 0 % tot 60 % zal worden gebruikt in geval van een stroomstoring. Merk op dat de minimale SoC-parameter - zoals geconfigureerd in het GX apparaat dagelijks kan worden gewijzigd door het BatteryLife-algoritme [16].
- 2. Accuspanning Zie de [Sectie Dynamische loskoppeling \[17\],](#page-19-0) verderop in deze handleiding.
- 3. Accuspanning Zie de Sectie Dynamische loskoppeling, verderop in deze handleiding.
	- Victron VE.Bus BMS
	- BMS met CAN-bus van derden

#### Uitval elektriciteitsnet

Wanneer er geen netstroom beschikbaar is en het systeem zich in de omvormermodus bevindt, regelen de volgende parameters de ontladingsdiepte:

- Dynamische loskoppeling
- Het lage celsignaal van de VE.Bus BMS is nog steeds actief
- Lage cel-signalen van door CAN-bus ingeschakelde BMS'en van derden worden genegeerd. Het systeem vertrouwt er op dat de automatische bescherming in de lithiumcellen zal activeren.

#### Hoe zit het met de Ondersteunen-modus?

De Ondersteun-spanningen hebben geen effect op *wanneer* het systeem stopt met het ontladen van de accu: Ondersteunen wordt pas geactiveerd nadat de accu als leeg is gemarkeerd. Zie de [Ondersteunen](https://www.victronenergy.com/media/pg/Energy_Storage_System/en/controlling-depth-of-discharge.html#UUID-6b8f380a-3e19-c040-9dad-673577d775d5) [\[18\]-](#page-20-0)sectie hieronder voor meer informatie.

### **6.2. BatteryLife**

#### **Wat doet BatteryLife?**

De *BatteryLife-functie* voorkomt dat een schadelijke "lage laadstatus van de accu" gedurende langere tijd kan blijven bestaan. Bijvoorbeeld in de winter, als er onvoldoende PV-stroom beschikbaar is om de opgeslagen accu-energie te vervangen die elke dag wordt verbruikt, zal de SoC van de accu zonder de BatteryLife-functie dalen tot de laagste limiet en op of nabij dat niveau blijven - en daarom nooit volledig opgeladen worden.

*BatteryLife* probeert ervoor te zorgen dat de accu altijd wordt opgeladen tot 100 % SoC - elke dag. Dit is hoe het werkt:

Tijdens periodes van slecht weer, wanneer zonne-energie verminderd, zal *BatteryLife* de ingestelde *Lage SoC-limiet* dynamisch verhogen. Dit heeft tot gevolg dat er minder stroom beschikbaar is voor verbruik. Het verhoogt dit niveau elke dag met 5 % totdat de energie die het systeem gedurende een periode van 24 uur uit de accu haalt, overeenkomt met de energie die wordt vervangen. Het doel is dat de accu op of in de buurt van de 100 % SoC werkt.

Wanneer de weersomstandigheden veranderen en er meer zonne-energie beschikbaar komt, verlaagt het systeem opnieuw de *Low SoC-limiet*, dag na dag, waardoor meer accucapaciteit beschikbaar is voor gebruik (het zal uiteindelijk terugkeren naar de door de gebruiker ingestelde limiet) - terwijl er toch voor wordt gezorgd dat de SoC van de accu elke dag eindigt op of in de buurt van de 100 %.

De kracht van deze functie wordt duidelijk wanneer u zich afvraagt: "Waarom zou de accuj gedurende lange tijd volledig ontladen kunnen blijven, waardoor er geen reservestroom overblijft in geval van een stroomstoring, en met het mogelijke resultaat van beschadiging van de accu?".

#### **Informatie**

Deze functie heeft verschillende voordelen:

- <span id="page-19-0"></span>• Het functioneren bij een lage laadstatus verkort de levensduur van loodzuuraccu's.
- Bepaalde lithiumaccu's moeten ook regelmatig volledig worden opgeladen om hun cellen in evenwicht te brengen. Dit omvat de [Victron 12,8 V-lithiumaccu's,](https://www.victronenergy.com/batteries/lithium-battery-12-8v) waarvoor het verplicht is om *BatteryLife* in te schakelen.
- Als je in geval van een stroomstoring geen reserve-energie van de accu's hebt om de belastingen van stroom te voorzien dan heeft het dus überhaupt geen zin om een accu-back-up te hebben.

Als de SoC van de accu langer dan 24 uur onder de SoC-*laaggrens* valt, wordt deze langzaam opgeladen (vanaf een ACstroombron) totdat de ondergrens weer is bereikt.

De dynamische *lage limiet* is een indicatie van hoeveel overschot aan PV-stroom we overdag verwachten; een lage laadlimiet geeft aan dat we veel PV-stroom verwachten om de accu op te laden en dat het systeem 's nachts niet meer energie zal verbruiken dan dat het gedurende de dag heeft ontvangen.

De grafiek hieronder toont twee identieke systemen - een (de blauwe lijn) gebruikt de *BatteryLife*-functie; de andere (de rode lijn) niet. Het is lente en de *laadstatus van* de accu voor elk systeem wordt een week lang bijgehouden. Merk op hoe *BatteryLife*, naarmate de week vordert en er meer zonne-energie beschikbaar komt, zijn systeem laat werken op of in de buurt van een volle laadtoestand, en hoe het ervoor zorgt dat de diepte van de ontlading wordt verhoogd als de zonne-energie toeneemt. Merk op dat de rode lijn laat zien wat er gebeurt zonder BatteryLife.

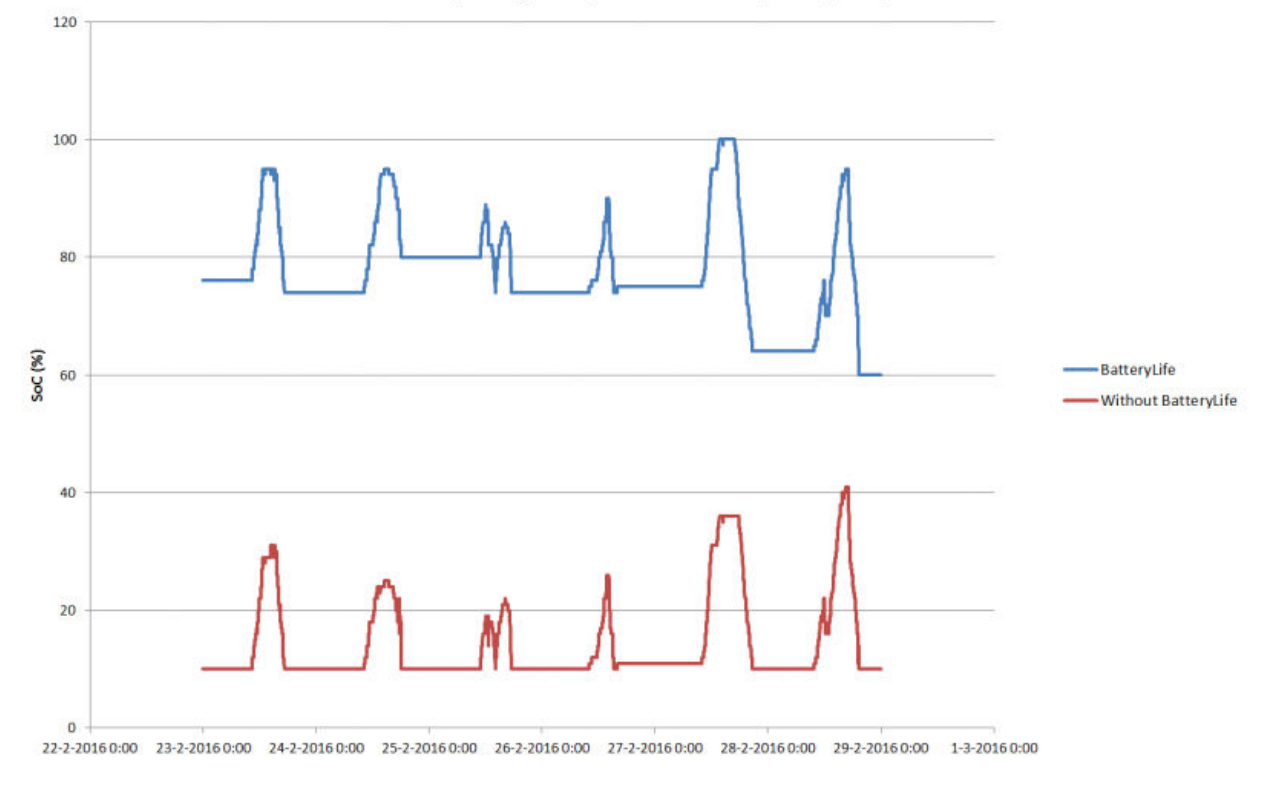

### BatteryLife (blue) vs. no BatteryLife (red)

#### **Technische details**

Technisch gezien, verhoogt BatteryLife de dynamische lagere laadlimiet met 5 % steeds als er geen goede laadstatus is bereikt aan het einde van de dag. De waarde wordt eenmaal per dag verhoogd wanneer de accu de ondergrens bereikt. Wanneer de accu 85 % SoC bereikt op een dag, wordt de verhoging voor die dag geannuleerd en blijft de limiet gelijk aan die van de vorige dag. Als de accu op een dag 95 % bereikt, wordt de dynamische ontladingslimiet met 5 % verlaagd. Het resultaat is dat de accu elke dag een gezonde lading van 85 % tot 100 % SoC bereikt.

# **6.3. Dynamische loskoppeling**

De functie Dynamische loskoppeling werkt 'op intelligente wijze'. In plaats van alleen belastingen los te koppelen wanneer een laagspanningsdrempel is bereikt, wordt rekening gehouden met de hoeveelheid *stroom* die uit de accu wordt getrokken. Wanneer de stroom hoog is, kan de uitschakelspanning bijvoorbeeld 10 V zijn; terwijl als de stroom laag is, kan de uitschakelspanning mogelijk 11,5 V zijn.

Dit compenseert de interne weerstand in de accu en maakt *Accuspanning* een veel betrouwbaardere parameter om aan te geven of een accu sterk ontladen wordt.

De grafiek hieronder toont de standaard "Ontlading" versus "DC-invoer voor uitschakeling bij lage spanning" curves voor verschillende soorten accu's. De curve kan worden aangepast in de assistent.

<span id="page-20-0"></span>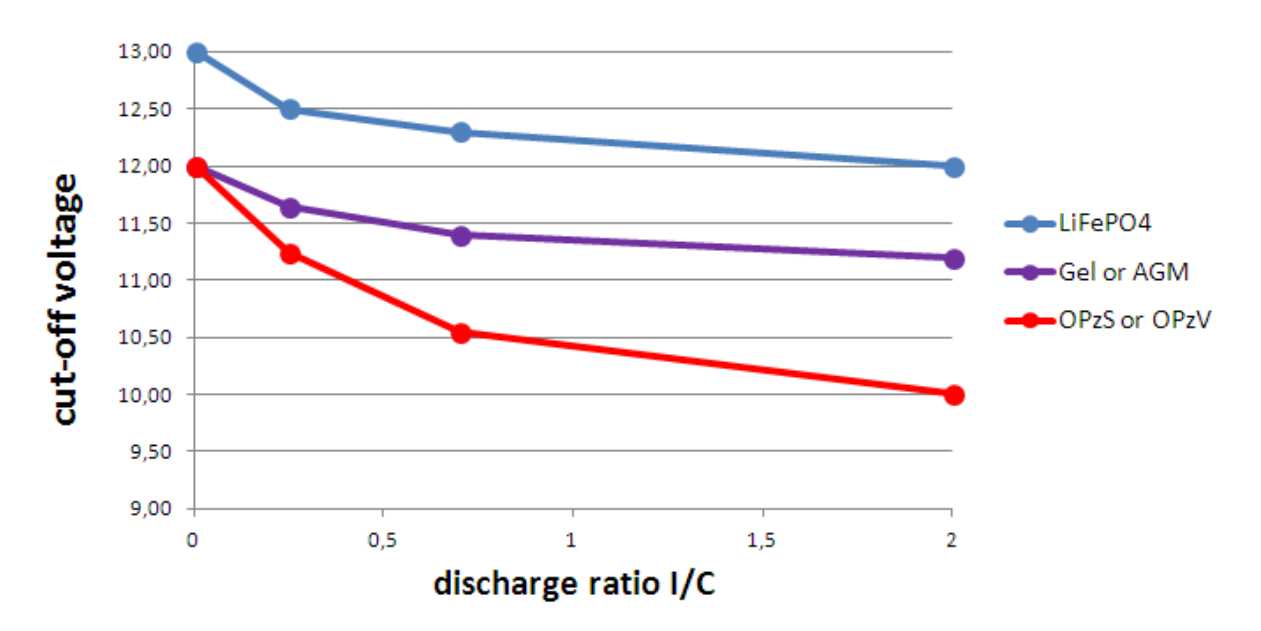

Opmerkingen:

- Dynamische loskoppeling is handig voor accu's met een hoge interne weerstand. Bijvoorbeeld de OPzV en OPzS; maar is minder relevant voor LifePO4-accu's vanwege hun lage interne weerstand. Zie hoe de grafiek een veel plattere curve toont voor de laadstroom versus ontkoppelspanning.
- Geen van de drie lage DC-ingangsparameters (loskoppeling, herstart en vooralarm) zijn actief op het tabblad Omvormer. Ze worden overschreven door de dynamische loskoppelniveaus, samen met de herstartniveaus - die allemaal zijn geconfigureerd in de ESS-assistent.
- Het dynamische loskoppelmechanisme werkt zowel wanneer het elektriciteitsnet beschikbaar is als tijdens een stroomstoring (als systeem zich in de omvormer-modus bevindt).

# **6.4. Sustain-modus**

De *Sustain-modus* voorkomt schade veroorzaakt wanneer accu's in een zeer ontladen toestand worden gelaten.

De *Sustain-modus* wordt ingevoerd nadat de accu als ontladen is gemarkeerd. De twee situaties die deze activeren zijn:

- Wanneer de accuspanning onder het dynamische loskoppelniveau is gedaald
- Bij een low-cell-signaal van de VE.Bus BMS

Wanneer Sustain actief is, wordt de accuspanning gehandhaafd op het *sustain-spanningsniveau*- dat is ingesteld op:

- Lithiumaccu's: 12,5 V
- Andere accu's: 11,5 V gedurende de eerste 24 uur, en daarna wordt het verhoogd tot 12,5 V

Wanneer de accuspanning onder het sustain-niveau is gedaald, wordt deze opnieuw opgeladen tot het *sustainspanningsniveau* is bereikt, met behulp van netstroom. De acculader zorgt ervoor dat het spanningsniveau wordt gehandhaafd indien nodig met behulp van netstroom De maximale laadstroom die het hiervoor gebruikt, is 5 ampère per eenheid. (5 A is van toepassing op alle installaties - ongeacht de systeemspanningen (12/24/48 V).

Overtollige zonne-energie zal ook worden gebruikt voor het opladen van de accu.

De Sustain-modus wordt afgesloten wanneer het opladen op zonne-energie de accuspanning 0,1 V boven het *sustainspanningsniveau* heeft kunnen verhogen. De normale werking zal dan doorgaan - waarbij de accu stroom levert wanneer er onvoldoende energie wordt geoogst uit de PV-reeks.

(Deze 0,1 V is de drempel voor 12 V-systemen; voor 24 V is de drempel 0,2 V hoger; en voor 48 V is deze 0,4 V hoger.)

# **6.5. Codenummers van de ESS-status**

Naast de laadtoestanden (Bulk/Absorptie/Druppel) zijn er extra ontladings- en sustain-codes die in één oogopslag informatie bieden op het Pagina-overzicht van het GX-scherm.

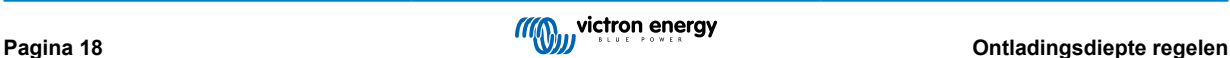

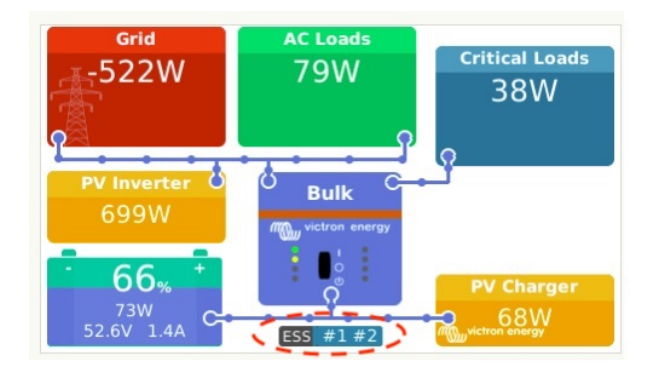

De betekenis van deze codes zijn:

- #1: SoC is laag
- #2: BatteryLife is actief
- #3: BMS heeft opladen uitgeschakeld
- #4: BMS heeft ontlading uitgeschakeld
- #5: Langzaam aan het opladen (onderdeel van BatteryLife, zie hierboven)
- #6: Gebruiker heeft een laadlimiet van nul geconfigureerd.
- #7: De gebruiker heeft een ontladingslimiet van nul geconfigureerd.

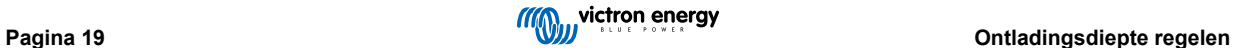

# <span id="page-22-0"></span>**7. Meerfasen-regulatie - verdere informatie**

### **7.1. Inleiding**

Gebruik de instelling voor meerfasen regeling in systemen met een drie fasen aansluiting op het elektriciteitsnet De instelling bepaalt hoe het ESS samenwerkt met de verschillende fasen.

Standaard is de optie "Totaal van alle fasen" geselecteerd. Alle fasen zijn aangepast om dezelfde hoeveelheid stroom van en naar DC-stroom om te zetten. Dat verdeelt het werk gelijk over de fasen, waardoor de volledige capaciteit beschikbaar is en de facturering optimaal is.

Deze instelling heeft voor één fase systemen geen effect en kan daarom genegeerd worden.

Deze instelling heeft geen effect als de ESS-modus is ingesteld op *Accu's opgeladen houden*.

Eénfase aansluiting op het elektriciteitsnet

• De fasecompensatie-instelling heeft geen effect en kan worden genegeerd.

Een één fase ESS in een systeem met een drie fasen aansluiting op het elektriciteitsnet

Een één fase ESS bestaat uit één enkele omvormer/acculader.

- "Totaal van alle fasen" geselecteerd ESS regelt het totale vermogen L1 + L2 + L3 naar 0.
- "Individuele fase" geselecteerd ESS regelt alleen het vermogen van L1 tot 0.

Een drie fasen ESS in een systeem met een drie fasen aansluiting op het elektriciteitsnet

Een drie fasen ESS betekent ten minste drie omvormer/acculaders: één in elke fase.

- "Totaal van alle fasen": ESS voert symmetrisch hetzelfde vermogen uit op alle fasen en probeert het totaal op 0 te houden.
- "Individuele fase": ESS regelt elke afzonderlijke fase op 0 W. Dit kan ertoe leiden dat het ESS op de ene fase wordt ontladen terwijl het op een andere oplaadt via de DC-bus, wat veel minder efficiënt is.

#### **7.2. Een éénfasige ESS in een driefasig systeem**

Als "Totaal van alle fasen" is geselecteerd, gebruikt het (1 fase) ESS de accu om het gecombineerde vermogen van alle fasen te balanceren tot 0 W (nul watt).

Zie het volgende voorbeeld: ESS is verbonden met L1 en door de fasen L2 en L3 te compenseren, regelt het het totale vermogen op het distributiepaneel tot 0 W.

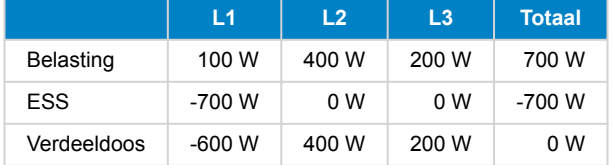

Als de optie "Individuele fase" is geselecteerd, gebruikt het (1 fase) ESS de accu om alleen L1 tot 0 W te balanceren. L2 en L3 zijn zichtbaar op het GX-apparaat, maar worden op geen enkele manier door het ESS gebruikt.

(Zorg ervoor dat u het ESS op L1 installeert. Als het op een andere fase is geïnstalleerd, zal de visualisatie onjuist zijn.)

# **7.3. Driefasig ESS**

Een 3 fase ESS-systeem heeft ten minste één Multi geïnstalleerd op elke fase. We raden aan om de instelling voor fasecompensatie te laten staan op de standaardinstelling: "Totaal van alle fasen".

#### **Installatiedetails**

- De Multi's moeten worden [geconfigureerd als een 3 fase systeem.](https://www.victronenergy.com/live/ve.bus:manual_parallel_and_three_phase_systems) Gebruik hiervoor VE.Bus Quick Configure of VE.Bus System Configurator.
- Installeer de ESS-assistent in alle eenheden, alle fase-masters **en** alle slaves (indien aanwezig).
- Drie fase belastingen: het is mogelijk om drie fase belastingen aan te sluiten op de AC-uitgang van de 'Multi's. Tijdens een stroomstoring worden deze belastingen gevoed door de accu.

#### **Meerfase regulatie - "Totaal van alle fasen" (standaard & aanbovelen)**

Het ESS balanceert het totale vermogen (L1 + L2 + L3) naar 0 W op de meter, en laadt symmetrisch de omvormers.

In het onderstaande voorbeeld zijn is de belasting op L1 6000 W, wat de capaciteit van de omvormer op die fase overschrijdt. L2 en L3 hebben belastingen van 0 W. Kijkend naar de som van de drie fasen: het ESS-systeem is in staat om overschotten van de L2 en L3 te leveren, om de belasting op de L1 te verplaatsen. Dit is optimaal voor de efficiëntie van de facturering.

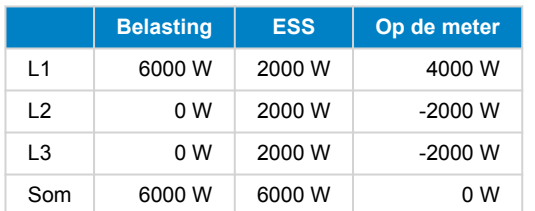

Ook in een situatie van een PV met belasting: als er 6 kW teveel PV-vermogen op L1 zou zijn, en met dezelfde configuratie van de omvormer/lader, dan zullen alle omvormers/laders met ongeveer hetzelfde vermogen geladen worden:

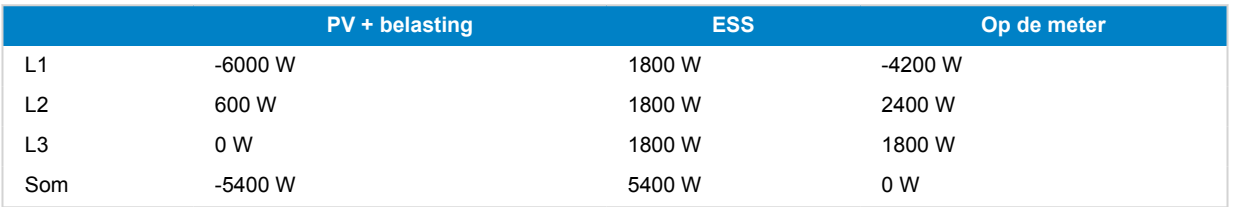

Opmerking: het overschot aan PV-vermogen van de zonneladers wordt niet op een actieve manier symmetrisch verdeeld over de fasen.

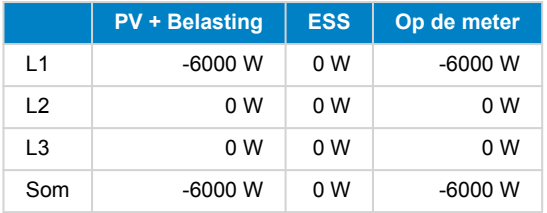

#### **"Individuele fase"-modus geselecteerd**

Het ESS balanceert het vermogen van elke afzonderlijke fase naar 0 W.

Let op: als het systeem op deze manier gebruikt wordt, zal dit leiden tot aanzienlijke verliezen omdat stroom van de ene AC-fase naar de andere zal lopen via de DC-aansluitingen. Dit leidt tot verliezen die worden veroorzaakt door het omzetten van AC naar DC in de ene fase en vervolgens weer terug van DC naar AC in de andere fase.

#### **Opmerking over de maximale laadstroom**

In een meerfasensysteem wordt de laadstroom *per fase* geconfigureerd - in plaats van voor het hele systeem. Een beperking van deze opstelling is, bijvoorbeeld, wanneer er een relatief kleine accubank is geïnstalleerd en op een bepaald moment een aanzienlijke overschot aan PV-vermogen beschikbaar is op L1 - maar niet op de andere fasen - dan zal slechts een deel van het overtollige PV-vermogen op L1 worden gebruikt om de accu op te laden.

#### **Opmerking over energiemeters in een 3-fase systeem**

Over het algemeen wordt aangeraden om een EM24-energiemeter in een 3-fase systeem te installeren, in plaats van een ET340-energiemeter. De reden is de verschillende aggregatiemethoden die door de energiemeters worden gebruikt. De EM24 creëert een netto som van netenergie, wat niet het geval is met de 3 Multi's en de ET340, en wat dus ook van invloed is op de VRM-evaluatie van de geïmporteerde en geëxporteerde energie. Dit kan dan leiden tot discrepanties tussen de gegevens die worden weergegeven in het VRM-portal en de netmeter van de aanbieder. Zie ook [Veelgestelde vragen V14: Waarom komen de](#page-33-0) [VRM-gegevens van het gesplitste en 3-fase ESS niet overeen met de facturering? \[31\]](#page-33-0)

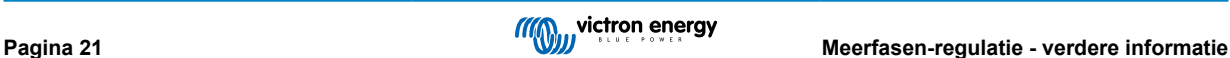

# <span id="page-24-0"></span>**8. Vergelijking met Hub-assistenten**

# **8.1. Hub-1-assistent - ESS-assistent**

#### **Beleid**

Hub-1-beleid dat is afgeschaft ten gunste van het ESS:

- Strategie 1: Aangesloten op elektriciteitsnet, feedback: Gebruik het ESS en schakel het terugleveren van de zonnelader in.
- Strategie 2: Accu's opgeladen houden: Gebruik het ESS, selecteer de modus "Accu's opgeladen houden". En schakel "Teruglevering overtollige zonne-energie"
- Strategie 4: Voorkom het terugvoeden van energie aan het elektriciteitsnet: Er zijn twee opties hier: Gebruik ten eerste het ESS, maar schakel het terugleveren van overtollige energie van de zonnelader niet in, zodat het zal altijd blijft aangesloten op het elektriciteitsnet. Of, gebruik de virtuele schakelaar met *AC-ingang negeren*.
- Strategie 5: Aangesloten op elektriciteitsnet, geen teruglevering: Gebruik het ESS, selecteer de modus "Accu's opgeladen houden".

De bovenstaande opmerkingen laat één strategie achterwege waarbij de Hub-1-assistent dingen kan doen die het ESS niet kan:

• Strategie 3: Ontkoppelen van het elektriciteitsnet indien mogelijk: Houd hiervoor Hub-1-assistent of (wat vaak een eenvoudigere en betere oplossing is): gebruik de Virtual Switch met *AC-ingang negeren*.

#### **Functie voor het loskoppelen van belastingen: verouderd**

Belastingontkoppeling is een functie in Hub-1 die niet vaak wordt gebruikt en daarom niet is geïmplementeerd in de ESSassistent. In plaats van te blijven vasthouden aan Hub-1 - wat we niet aanbevelen of ondersteunen (1) - overweeg dan andere opties te gebruiken.

Bijvoorbeeld *het onjuist gebruiken van* de aggregaat start/stopfunctie in het GX apparaat

# **8.2. Hub-2 (v3)-assistent - ESS-assistent**

#### **Vergelijking per Hub-2-strategie**

- 's Nachts loskoppelen: het 's nachts loskoppelen is niet mogelijk met de ESS-assistent, maar het loskoppelen van de verbinding veroorzaakt in ieder geval alleen problemen met overbelasting, flikkeren, enz. Met de ESS-assistent is het mogelijk om uw belastingen via de accu van stroom te voorzien terwijl u verbonden blijft met het elektriciteitsnet; dit zorgt voor hetzelfde of een beter niveau van zelfverbruik zonder nachtelijke loskoppelingen en bijbehorende problemen.
- Prioriteit omkeren: Dit is niet mogelijk met het ESS. Gebruik in plaats daarvan de virtuele schakelaar.
- Sluit aan op de AC-ingang, indien beschikbaar: Gebruik de ESS-assistent en selecteer een van de twee geoptimaliseerde modi.
- Sluit aan op de AC indien beschikbaar, houd de accu's opgeladen: Gebruik de ESS-assistent en selecteer de modus "Accu's opgeladen houden".

#### **Maak gebruik van "daltarieven"**

Nog niet beschikbaar in het ESS-systeem, maar het zal wel worden geïmplementeerd.

#### **Wintermodus**

De ESS *BatteryLife*-functie zorgt ervoor dat de accu's niet onnodig met een lage SoC werken.

Zie ook de optie *Accu's opgeladen houden* in het GX apparaat

#### **Belastingen afstoten**

Belastingen afstoten is een functie in Hub-2 die niet vaak wordt gebruikt en daarom niet wordt geïmplementeerd in de ESSassistent. In plaats van te blijven vasthouden aan Hub-2 - die we niet aanbevelen noch ondersteunen - overweeg andere opties te gebruiken.

Bijvoorbeeld het *onjuist gebruiken* van de aggregaat start/stop-functie inhet GX apparaat

#### **Voorkom dat energie wordt geleverd aan het elektriciteitsnet.**

Het ESS kan dit doen als u een Fronius-omvormer hebt. Zie de optie [Zero feed-in \[5\]](#page-7-0).

Gebruik voor PV-omvormers van andere merken de Hub2 v3-assistent. Of beter nog, gebruik een alternatieve methode zoals het installeren van MPPT-zonneladers - laat *terugleveren* ingeschakeld, of installeer een Fronius PV-omvormer.

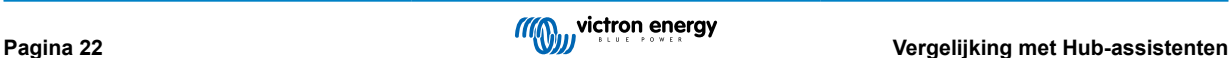

# <span id="page-25-0"></span>**8.3. Hub-4-assistent - ESS-assistent**

- Accucapaciteit is niet langer vereist door de assistent. Schakel in plaats daarvan een *accumonitor* in en voer de capaciteit in op het tabblad Algemeen in VEConfigure.
- De PV-omvormerassistent is opgenomen in de ESS-assistent: het is niet langer nodig om deze apart toe te voegen.

(NB. bugs voor overbelasting en hoge temperatuur zijn opgelost.)

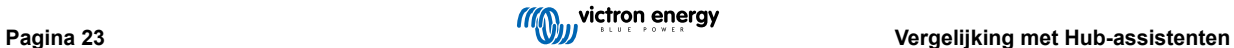

# <span id="page-26-0"></span>**9. ESS Snelle Installatiehandleiding**

Deze snelle installatiehandleiding lijst alle stappen op die nodig zijn om een Victron Energy ESS-systeem te installeren en configureren. Het verklaart in het kort elke stap. Het biedt ook links naar locaties waar meer diepgaande informatie over elke stap gevonden kan worden.

De volledige ESS-handleiding kan hier gevonden worden: [ESS Ontwerp- en installatiehandleiding](https://www.victronenergy.com/media/pg/Energy_Storage_System/en/index-en.html)

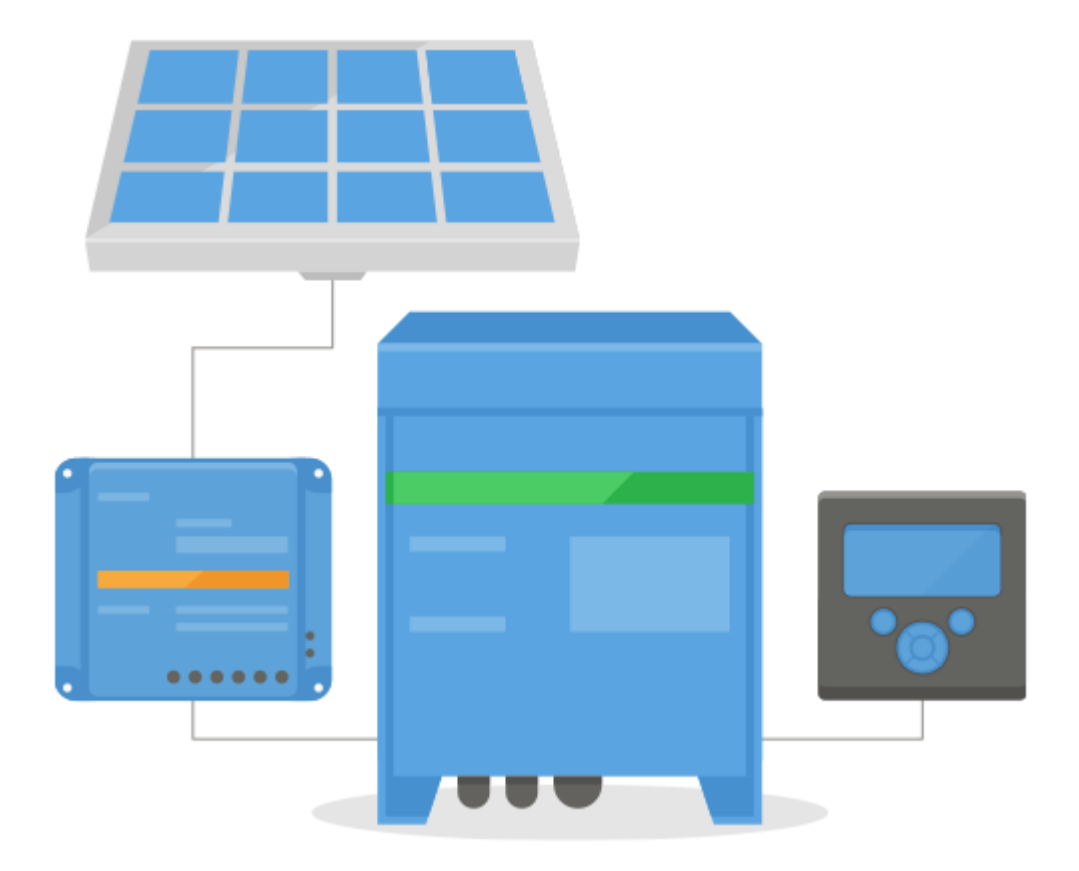

# **9.1. Stap 1 - Begrijp hoe een Victron Energy ESS-systeem werkt**

Maak uzelf vertrouwd met het Victron Energy ESS-systeem.

Een goede manier om van start te gaan is door deze video te bekijken:

[https://youtu.be/tbpQzEZTElI](http://)

# **9.2. Stap 2 - Beslis welk type van ESS**

Er zijn een aantal verschillende manieren om een ESS-systeem op te stellen. Een combinatie hiervan is ook mogelijk:

- DC-gekoppelde ESS
- AC-gekoppelde ESS
- Energiemeter wordt gebruikt
- Netparallel
- Essentiële belastingen worden gebruikt

Bekijk de onderstaande tekeningen om u een idee te vormen van alle mogelijkheden. De eerste tekening toont de bedrading wanneer een MultiPlus-II wordt gebruikt; en de tweede tekening toont hoe het bedraad werd met een MultiPlus of Quattro.

Beide tekeningen tonen alle AC- and DC-gekoppelde combinaties.

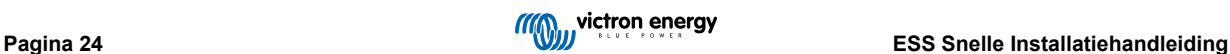

<span id="page-27-0"></span>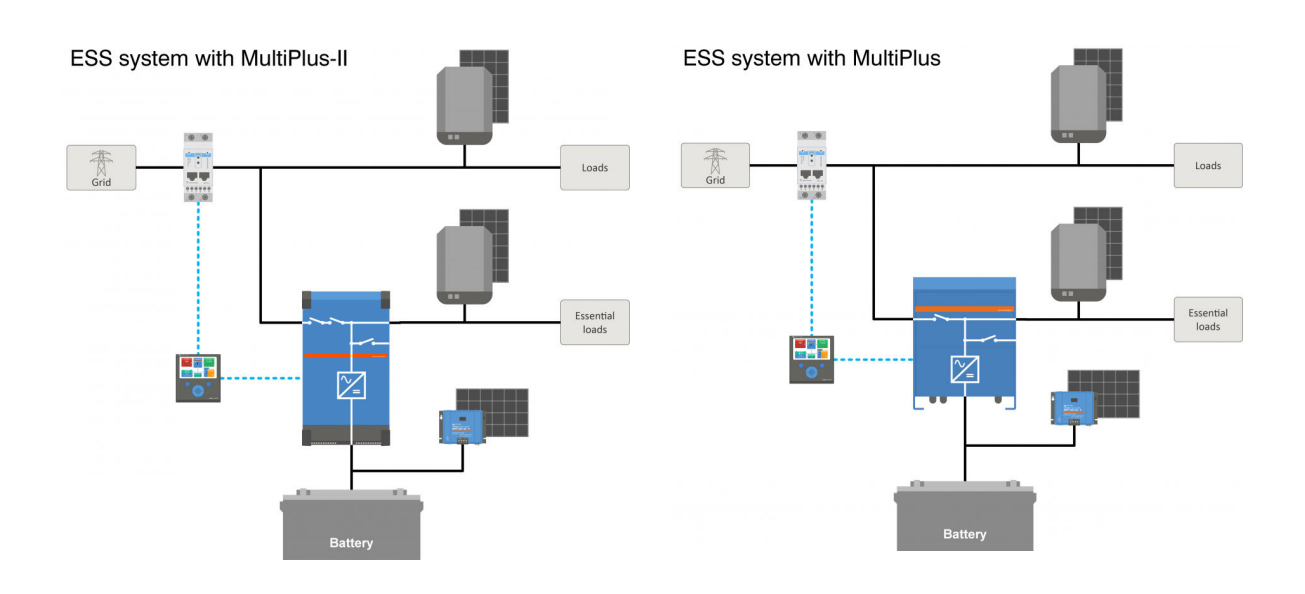

# **9.3. Stap 3 - Selecteer de systeemhardware**

Bekijk onderstaande lijsten. Links worden voorzien door de productpagina's van het relevante materiaal

U zal het volgende nodig hebben:

- Victron omvormer/acculader(s): <https://www.victronenergy.com/inverters-chargers>
- Victron Interface MK3-USB:<https://www.victronenergy.com/accessories/interface-mk3-usb>
- Een Victron GX-apparaat zoals de Cerbo of Venus GX: <https://www.victronenergy.com/live/venus-os:start>
- RJ45 UTP-kabel(s):<https://www.victronenergy.com/cables/rj45-utp-cable>
- Accu's

Voor een DC-gekoppelde ESS zal u ook het volgende nodig hebben:

- Victron MPPT-zonneladers:<https://www.victronenergy.com/solar-charge-controllers>
- Victron VE.Direct-kabel(s):<https://www.victronenergy.com/cables/ve.direct.cable>
- Zonnepanelen

Voor een AC-gekoppelde ESS zal u ook het volgende nodig hebben:

- Met elektriciteitsnet verbonden omvormer
- Zonnepanelen

Wanneer de ESS een energiemeter nodig heeft, zal u het volgende nodig hebben:

• Victron Energy-meters: <https://www.victronenergy.com/accessories/energy-meter>

En één of meer van de Energy-meteraccessoires:

- Victron ASS030572018 RS485 tot USB-interface 1,8 m: [https://www.victronenergy.com/accessories/](https://www.victronenergy.com/accessories/rs485%20to%20usb%20interface) [rs485%20to%20usb%20interface](https://www.victronenergy.com/accessories/rs485%20to%20usb%20interface)
- Victron Zigbee tot USB en RS485-omvormer:<https://www.victronenergy.com/accessories/zigbee-converters>

Om PV-vermogen te meten dat uit een met het elektriciteitsnet verbonden omvormer komt van een ander type dan dat van Fronius, SMA, ABB of Solar Edge, zal u één van de volgende nodig hebben:

- Victron Stroomsensor:<https://www.victronenergy.com/accessories/ac-current-sensor>
- Victron Energy-meters: <https://www.victronenergy.com/accessories/energy-meter>
- Details over hoe de netgekoppelde PV-omvormeruitgang gemeten kan worden zijn te vinden in de CCGX-handleiding: [https://](https://www.victronenergy.com/media/pg/CCGX/en/installation.html#UUID-347e92f6-0d4b-eef5-9787-22fbcb9aa13c) [www.victronenergy.com/media/pg/CCGX/en/installation.html#UUID-347e92f6-0d4b-eef5-9787-22fbcb9aa13c](https://www.victronenergy.com/media/pg/CCGX/en/installation.html#UUID-347e92f6-0d4b-eef5-9787-22fbcb9aa13c)

Om het systeem met WiFi uit te rusten heeft u het volgende nodig:

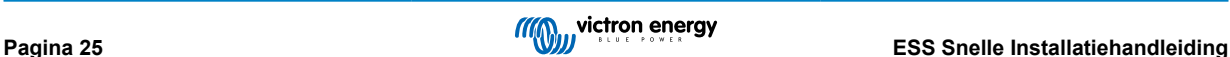

- <span id="page-28-0"></span>• Victron WiFi-module: BPP900100200 of BPP900200200
- Details over het verbinden van het [GXapparaat](https://www.victronenergy.com/live/venus-os:start) met het internet staan in de [CCGX-handleiding, hoofdstuk Internet](https://www.victronenergy.com/media/pg/CCGX/en/internet-connectivity.html)

Bij een smart accu zoals een BYD heeft u wellicht het volgende nodig:

• VE.Can tot CAN-bus BMS-kabel:<https://www.victronenergy.com.au/cables/ve-can-to-can-bus-bms>

# **9.4. Stp 4 - Installeer alle materiaal**

- Installeer en bedraad alle systeemonderdelen, in overeenstemming met hun handleidingen.
- Verbind geen communicatiekabels tussen de verschillende onderdelen, dit zal tijdens een later stadium uitgevoerd worden

Bekijk de links in de voorkennisstappen om de toepasselijke installatiehandleidingen te vinden. Deze links zullen u begeleiden naar de relevante productsectie. Klik dan op het toepasselijke product. Scroll op de productpagina naar beneden naar "Downloads" en selecteer dan "handleidingen" uit het uitklaplijstvakje.

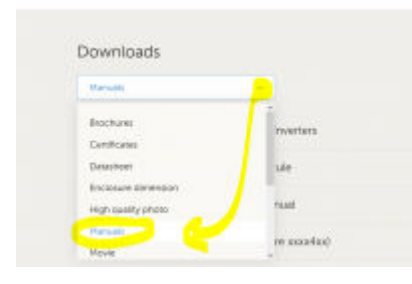

# **9.5. Stap 5 - Updaten firmware van alle materiaal**

#### **Cerbo GX of Venus GX**

De makkelijkste manier is door de Cerbo GX of Venus GX een automatische update te laten uitvoeren. Dit kan via dit menu geselecteerd worden, eens het verbonden is met het internet. Alternatief update via a SD-kaart. Bekijk het volgende voor instructies over hoe updaten: [Hoe een GX-apparaat te updaten](https://www.victronenergy.com/live/ccgx:firmware_updating)

#### **Omvormer/acculaders en MPPT-zonneladers**

Gebruik VictronConnect; instructies staan in de [VictronConnect-handleiding, hoofdstuk Firmware-updates.](https://www.victronenergy.com/media/pg/CCGX/en/updating-gx-firmware.html)

#### **9.6. Stap 6 - Parallel en/of 3-fasen omvormers/acculaders opstellen**

(sla deze stap over wanneer enkel een enkelvoudige omvormer/acculader gebruikt wordt)

Wanneer het ESS-systeem meerdere omvormers/acculaders bevat, zullen ze eerst opgesteld moeten worden om parallel en/of 3-fasig te draaien.

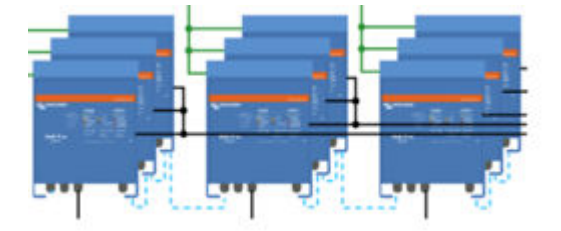

Bekijk deze handleiding voor instructies over hoe dat uit te voeren: [Parallelle en 3-fasen VE.Bus systemen](https://www.victronenergy.com/live/ve.bus:manual_parallel_and_three_phase_systems)

### **9.7. Stap 7 - Configureer de omvormer/acculader(s)**

De omvormer moet geconfigureerd worden

- Download en installeer het VEConfigure Tools-softwarepakket uit [de Software downloads sectie](https://www.victronenergy.com/support-and-downloads/software)
- Verbind de computer via de MK3-interface met de omvormer/acculader

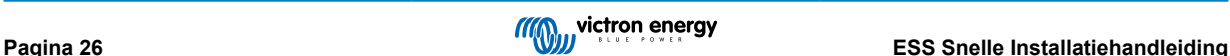

<span id="page-29-0"></span>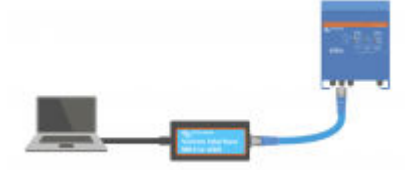

Bekijk deze video over hoe VEConfigure te gebruiken: <https://youtu.be/V1Zceq02vMA>

De volgende instellingen zijn belangrijk:

- Instellingen accumonitor
- Instellingen acculader
- Instellingen AC-invoerlimiet
- Instellingen elektriciteitsnet
- Voeg ESS-assistent toe aan de omvormer/acculader(s)

Bekijk voor details het [relevante hoofdstuk in de ESS Ontwerp- en installatiehandleiding.](https://www.victronenergy.com/media/pg/Energy_Storage_System/en/index-en.html)

# **9.8. Stap 8 - Verbind alle communicatiekabels**

- Verbind het GX apparaat met omvormer/acculaders, gebruik RJ45-kabel
- Verbind MPPT met het GX apparaat , gebruik VE.Direct-kabel
- Verbind energiemeters met het GX apparaat via de USB naar RS485 interface of Zigbee- apparaten
- Verbind smart accu met het GX apparaat gebruik een speciale RJ45-kabel
- Verbind het GX apparaat met internet via Ethernet-kabel of WiFi-module

# **9.9. Stap 9 - Maak de instellingen van GX-apparaat**

- Ga naar ESS-instellingen op het GX apparaat, maak ESS-instellingen
- Ga naar CAN-bus, selecteer smart accu
- Vind Fronius, SMA of Solar edge op het GX apparaat, wijs juiste rol toe
- Vind huidige sensor op het GX apparaat, wijs juiste rol toe
- Vind Energiemeter(s) op het GX apparaat, wijs juiste rol toe

Bekijk voor details het [relevante hoofdstuk in de ESS Ontwerp- en installatiehandleiding.](https://www.victronenergy.com/media/pg/Energy_Storage_System/en/index-en.html)

# **9.10. Stap 10 - VRM opstellen**

- Ga naar Victron VRM
- Maak een gebruikersaccount aan (wanneer u nog geen account heeft)
- Voeg het systeem toe aan uw account
- Controleer of het inloggen correct is

Verwijs voor meer informatie naar de [VRM Portaal-documentatie.](https://www.victronenergy.com/live/vrm_portal:start)

### **9.11. Stap 11 - In werking zetting**

- Zet het systeem in werking, bekijk [ESS-handleiding, hoofdstuk In werking zetting.](https://www.victronenergy.com/media/pg/Energy_Storage_System/en/commissioning.html)
- Overweeg beperking van toegang voor de eindgebruiker
- Overweeg het uitschakelen van automatische firmware-updates

# <span id="page-30-0"></span>**10. FAQ**

# **10.1. V1: Wordt MPPT-stroom gebruikt om de belastingen van stroom te voorzien wanneer feedback is uitgeschakeld?**

Ja. Het ESS zal het netstroomvebruik tot een minimum beperken, bij voorkeur tot 0 W, onafhankelijk of het terugleveren is ingeschakeld of niet. Het zorgt ervoor dat de MPPT-zonneladers harder werken - zelfs als de accu's vol zijn.

Iets meer informatie over de geselecteerde modi:

- In de modus Optimaliseren, of de belasting nu groot of klein is, de stroom zal door de accu's worden geleverd. De netstroommeter wordt op 0 W gehouden totdat de accu leeg is of de belasting de capaciteit van de omvormer overschrijdt.
- In de Modus Houd accu's opgeladen wordt er geen stroom gebruikt om belastingen te voeden, tenzij het elektriciteitsnet uitvalt. PV-vermogen, indien beschikbaar, zal worden gebruikt om de belastingen van stroom te voorzien. Er is een bekend probleem bij het gebruik van de modus "Houd accu's opgeladen" dat kan leiden tot minder productie van de MPPT-zonnelader wanneer de accu's vol zijn. Dit gebeurt alleen wanneer [DVCC](https://www.victronenergy.com/live/ccgx:start#dvcc_-_distributed_voltage_and_current_control) is uitgeschakeld en de instelling "Teruglevering overtollige zonne-energie" is uitgeschakeld.

De opties om dit probleem met "Accu's opgeladen houden" te omzeilen zijn:

- Schakel [DVCC](https://www.victronenergy.com/live/ccgx:start#dvcc_-_distributed_voltage_and_current_control) in (raadpleeg de CCGX-handleiding om te zien of dat is toegestaan voor het gebruikte accutype, merk & model!)
- Stel de modus in op optimaliseren en stel de minimale SoC in op 100 %. Merk op dat er met deze tijdelijke oplossing er nog steeds een verschil is met de modus "Accu's opgeladen houden": het systeem laadt de accu's niet op vanaf het net na een stroomstoring

# **10.2. V2: Ik heb de optimalisatie modus ingeschakeld, maar ik zie niet dat er netstroom wordt gebruikt om de accu op te laden.**

In de optimalisatiemodus laadt het ESS de accu alleen op met PV-stroom... behalve onder de volgende twee omstandigheden, die beide verband houden met de gezondheid van de accu en het voorkomen van schade:

- *Ondersteunen:* de accu is zo diep ontladen dat het veiligheidsmechanisme voor ondersteunen uitgeschakeld is. Zie [hoofdstuk](#page-20-0) [6.4 \[18\]](#page-20-0)
- *Langzaam opladen:* BatteryLife is ingeschakeld en het systeem staat op Geforceerd Laden. Zie [hoofdstuk 4.3.8. \[16\]](#page-18-0)

# **10.3. V3: Zelfs als de accu vol is, is het systeem nog steeds aangesloten op de AC-ingang**

Deze vraag wordt meestal gesteld door gebruikers of installateurs die bekend zijn met onze vorige configuraties, bijvoorbeeld Hub-1 of Hub-2, in een serie-installatie in plaats van een netparallelle installatie. In die configuratie werd het systeem gebruikt om over te schakelen naar de omvormermodus wanneer de accu's voldoende opgeladen waren.

Dat was prima, maar het had ook een aantal nadelen. Een omvormer biedt een veel zwakkere spanningsvoorziening dan het elektriciteitsnet, en dat kan leiden tot:

- 1. Flikkerende lichten in bepaalde omstandigheden
- 2. Omvormer schakelt uit door "overbelasting" wanneer een grote belasting wordt ingeschakeld

Met het ESS in de modus Optimaliseren blijft het systeem altijd verbonden, zelfs als de accu's volledig opgeladen zijn. En hoewel aangesloten, is het stroomverbruik niet substantieel - deze configuratie biedt de stabiliteit van het elektriciteitsnet zonder extra netstroomverbruik.

# **10.4. V4: Waarom staat de VE.Bus-status op doorvoer**

In het ESS zijn de voorwaarden voor het VE.Bus-systeem op *doorvoer* (VE.Bus-status: doorvoer):

- 1. Wanneer het GX-apparaat geen gegevens meer ontvangt van de netstroommeter. Merk op dat dit alleen geldt voor systemen die zijn geconfigureerd voor een externe netstroommeter. Zie Instellingen → ESS → Regelen zonder netstroommeter instelling.
- 2. Systemen met een CAN-bus-aangesloten lithium-systeem: wanneer het GX-apparaat geen informatie meer ontvangt van de accu, via de CAN-bus.
- 3. Bij het opladen van de accu is (BMS maximale laadstroom = 0 A, of max laadvermogen = 0 W) niet toegestaan en er is teveel PV-vermogen.
- <span id="page-31-0"></span>4. Wanneer ontlading niet is toegestaan - en - belastingen op de AC-uitgang de Multi/Quattro forceren om de ACingangsstroomlimiet te overschrijden. Redenen om ontladen niet toe te staan: BMS blokkeert ontlading (DCL=0), of het SoC-niveau van de accu ligt onder de 'minimale SoC'-instelling in het ESS, wanneer SoC ten minste 3 % boven het ingestelde niveau ligt, is ontladen opnieuw toegestaan.
- 5. Er wordt een elektriciteitsnetcode gebruikt die het ontladen van de accu via de AUX-ingangen vereist. Controleer de gebruikte elektriciteitsnetcode in VEConfigure en vergelijk deze met de elektrische signalen van de omvormer/acculader in de AUXingangen.
- 6. De stroomuitval detectie ofwel Loss of Mains Detection (LOM) veroorzaakt problemen, vaak in combinatie met een hoge impedantie van de verbinding met het elektriciteitsnet. Zie [VEConfigure: elektriciteitsnetcodes & stroomuitvaldetectie](https://www.victronenergy.com/live/ve.bus:grid-codes-and-loss-of-mains-detection).

# **10.5. V5: Hoe kan ik waarschuwingen voor een bijna lege accu onderdrukken?**

Achtergrond: Met een netonafhankelijk of back-upsysteem is het zinvol om een waarschuwing te krijgen wanneer de accu bijna leeg is. Maar in een systeem waar de accu alleen wordt gebruikt om het zelfverbruik te optimaliseren en het normaal is om de accu elke dag volledig te ontladen, is het niet nodig om een melding te ontvangen.

- Het uitschakelen van de Multi waarschuwing pop-up van de accu op het GX apparaat kan door in het Multi- of Quattro-*menu te openen*; *Instellingen* en vervolgens *Alarmmeldingen* te selecteren. Stel het *Alarm bij lage DC-spanning* in op *Alleen alarm*.

De rode knipperende LED op de omvormer/acculader - die waarschuwt voor een bijna lege accu - kan niet worden uitgeschakeld.

- E-mailmeldingen onderdrukken door in te loggen op de VRM-portal en de *automatische alarmbewaking* in te stellen op *Alleen alarmen*.

# **10.6. V6: Optimalisatiemodus, geen teruglevering: De stroom naar de AC-ingang fluctueert enorm - soms zelfs negatief... waarom gebeurt dit?**

Dit is normaal. De stroom weergegeven is de RMS-stroom. Dat vertegenwoordigt geen werkelijke stroom of werkelijke energie die in het elektriciteitsnet wordt gevoerd.

Vooral rond 0 W werkelijk vermogen zult u zien dat de RMS-stroom zeer hoog is. Dit wordt veroorzaakt door de X-condensatoren in de Multi.

Kijk in plaats daarvan naar de ingangswaarden, deze fluctueren veel minder en zijn een betrouwbaardere indicatie van vermogen en energie.

# **10.7. V7: Hoe werken de laadstatussen in ESS?**

- De MPPT's zijn altijd ingesteld op de "ESS"-status. Dit geeft aan dat de MPPT wordt geregeld door de Multi of Quattro via het GX-apparaat. Om de systeemstatus te bekijken, kijkt u naar de VE.Bus-status.
- Tijdens het ontladen en wanneer aangesloten op het elektriciteitsnet, kan de status nog steeds een laadstatus weergeven, zoals Bulk, Absorptie of Druppel. Ook al wordt het niet opgeladen. Dit is normaal, niets om zich zorgen over te maken.
- In Druppelladen begint het systeem met een nieuwe oplaadcyclus wanneer de accuspanning gedurende een bepaalde tijd onder de herstartspanning is gebleven. Deze spanning is afhankelijk van het gekozen accutype dat is geselecteerd op het laadtabblad in VEConfigure:
	- Lithium: herstart-bulk-spanning = Vfloat 0,2 V (max 13,5 V)
	- Andere: herstart-bulk-spanning = Vfloat 1,3 V (max 12,9 V)

Merk op dat deze oplaadcyclusherstartmechanismen verschillen van het stand-alone MPPT-zonnelaadalgoritme: ze herstarten dagelijks de oplaadcyclus. Zie de handleidingen voor zonnelader voor meer informatie hierover. (Deze link brengt u naar de [pagina Handmatig downloaden](https://www.victronenergy.com/support-and-downloads/manuals#item=manuals-ac-current-sensor-single-phase-max-40a)).

# **10.8. V8: Mijn systeem wordt bij overbelasting uitgeschakeld - waarom gebeurt dit?**

Uitschakelen bij overbelasting, terwijl aangesloten op het elektriciteitsnet wordt veroorzaakt door de actieve Loss of Mains (LOM) detectie, gekoppeld aan de landcode zoals geconfigureerd in VEConfigure3.

Dit gedrag treedt op wanneer de wisselstroom die op de AC-ingang van de Multi of Quattro wordt geleverd te "zwak" is. Met "zwak" bedoelen we dat de AC-aansluiting op het elektriciteitsnet een hogere impedantie heeft dan normaal. Bijvoorbeeld een aggregaat of een oud of afgelegen huis verbonden met een te lange en/of te dunne kabel naar het elektriciteitsnet.

Voor de oplossing en configuratie opties, [zie VEConfigure: elektriciteitsnetcodes & stroomuitvaldetectie.](https://www.victronenergy.com/live/ve.bus:grid-codes-and-loss-of-mains-detection)

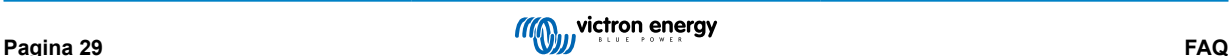

# <span id="page-32-0"></span>**10.9. V9: Waarom worden mijn belastingen gevoed door het elektriciteitsnet in plaats van de accu of zonne-energie?**

Controleer de lijst in het geval dat belastingen worden gevoed via het elektriciteitsnet, terwijl verwacht wordt dat ze worden gevoed door de accu:

Controleer ten eerste of het systeem ontlading niet verhindert omdat de laadstatus van de accu onder een limiet ligt. Zie [hoofdstuk 6 - Regelen van de ontladingsdiepte \[16\].](#page-18-0)

Ten tweede, in het geval van een beheerde lithiumaccu, dat wil zeggen een accu met een CAN-bus-verbinding, controleer of ontladen niet is uitgeschakeld: bekijk de invoer van de accu in het menu Apparaatlijst en ga vervolgens naar het submenu Parameters en bekijk het item Ontladingsstroomlimiet (DCL). In het geval dat nul is, vertelt de accu het systeem om niet verder te ontladen.

Ten derde kan teruglevering worden uitgeschakeld omdat de ESS-relaistest nog in behandeling is: de omvormer/acculader (dat wil zeggen Multi/Quattro) in een ESS-systeem moet een relaistest uitvoeren voordat het het accuvermogen kan gebruiken. Tijdens de test moet het kort (~ 1 minuut) in de omvormermodus draaien en heeft het voldoende reserve-accucapaciteit nodig om dit te doen. In het geval dat de accuspanning te laag is tijdens het aansluiten op het net, schakelt het systeem in doorvoer en/of accu-oplaadmodus in en wacht tot de accu voldoende is opgeladen (om de relaistest uit te voeren), zal het niet worden ingevoerd. Dit betekent dat de omvormer DC niet zal omzetten in wisselstroom, en dus de belastingen van de accu niet van stroom zal voorzien, en ook geen stroom van zonneladers naar AC zal omzetten: zal ook geen belasting met DC-gekoppelde zonne-energie van stroom voorzien. Tevens zal het geen overtollige DC-gekoppelde zonne-energie terugleveren aan het elektriciteitsnet.

De relaistest wordt uitgevoerd zodra de accuspanning boven 14/28/56 volt is opgeladen of wanneer de accu is opgeladen tot meer dan 20 % SoC. Om te controleren of een systeem zich in deze toestand bevindt, raadpleeg de ESS-relaistest in het submenu Geavanceerd van de Multi/Quattro in de apparatenlijst. Er wordt ofwel In afwachting of Voltooid weergegeven. Merk op dat dit menu-item alleen zichtbaar is voor systemen waarop een ESS-assistent is geïnstalleerd.

Ten vierde kan teruglevering worden uitgeschakeld wanneer een elektriciteitsnetcode (zoals de Duitse of Australische elektriciteitsnetcode) de AUX1-ingang gebruikt om teruglevering uit te schakelen, en AUX1-in wordt gebruikt door iets anders (zoals een AC-sensor of een BMS), op deze manier kan teruglevering worden uitgeschakeld. Schakel de optie in de instellingen van de elektriciteitsnetcode uit om dit te voorkomen.

Controleer ten slotte of de tuimelschakelaar op het apparaat is ingesteld op Aan en niet op Alleen laden. Wanneer het apparaat is ingesteld op Alleen acculader, weigert het apparaat de accu te ontladen. Houd er rekening mee dat, om dit te controleren, u de tuimelschakelaar fysiek moet bedienen: u kunt de status niet zien door te kijken op VRM of op het GX-apparaat. Op een MultiPlus-II bevindt deze tuimelschakelaar zich aan de onderkant van de eenheid en moet in de I-positie staan, niet op II.

Ten slotte, als al het bovenstaande niet heeft geholpen - schakel LOM tijdelijk uit om er zeker van te zijn dat dit geen probleem veroorzaakt. Informatie in dit document: [VEConfigure: elektriciteitsnetcodes & stroomuitvaldetectie.](https://www.victronenergy.com/live/ve.bus:grid-codes-and-loss-of-mains-detection)

# **10.10. V10: Waarom weigert het systeem mijn accu te ontladen?**

Zie V9

# **10.11. V11: Mijn accu ontlaadt zich eerst en laadt zich dan elke nacht op?**

Het opnieuw opladen dat je ziet kan deel uitmaken van de Sustain-bescherming. Overweeg het minimale SoC-niveau te verhogen. Verhoog het bijvoorbeeld met 5 % en controleer dan wat er gebeurt.

Of verlaag de sustain-spanningen met VEConfigure, maar wees voorzichtig, vooral in het geval van loodzuuraccu's, omdat de sustain-niveau's zijn ontworpen om vroegtijdige schade aan de accu's te voorkomen.

Zoek in deze handleiding het onderwerp Sustain voor meer informatie.

# **10.12. V12: Wat is automatisch opladen?**

Het systeem laadt de accu automatisch op (via het elektriciteitsnet) wanneer de SoC 5 % of meer onder de "Minimum SoC"waarde in het ESS-menu daalt. Het opnieuw opladen stopt wanneer de accu wordt opgeladen tot het minimum SoC-niveau.

# **10.13. V13: Kan ik ESS in een voertuig of boot gebruiken?**

Nee, dat kan niet. Na het loskoppelen van het snoer kan het even duren voordat het systeem het verlies van het elektriciteitsnet detecteert en het terugvoerrelais opent. Tijdens die seconden zal de walstroomstekker actief zijn: er staat 110/230 Volt AC op. Het exacte aantal seconden verschilt per land en is afhankelijk van de lokale vereisten.

Hetzelfde geldt voor andere oplossingen waarbij de bedrading niet beschermd is tegen onbedoeld verwijderen, bijvoorbeeld een eenvoudige kabel met verwijderbare stekker voor eindgebruikers, zoals een draagbare voeding.

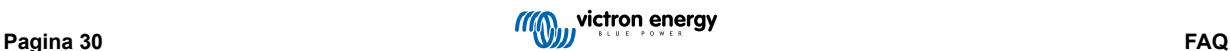

# <span id="page-33-0"></span>**10.14. V14: Waarom komen mijn gesplitste en 3-fase ESS VRM-gegevens niet overeen met mijn facturering?**

Deze FAQ zijn niet van toepassing op systemen die gebruik maken van een EM24-meter.

In een installatie die geen eigen energiemeter heeft, of een installatie die een ET340-meter gebruikt, wordt de in- en uitvoer van energie per fase geaccumuleerd, en de totale geïmporteerde en geëxporteerde energie wordt berekend als de som van de import en export van alle fasen.

De elektriciteitsmeters in veel landen gebruiken een andere rekenmethode: Zij factureren u de totale netto-geïmporteerde energie over alle fasen.

Vanwege de verschillen tussen de twee meetstandaarden, kunnen er verschillen zijn tussen de gegevens die worden weergegeven op de VRM en op uw meter.

In een ESS-systeem waarbij de regeling is ingesteld op "Totaal van alle fasen", de standaardinstelling, zal deze variatie sterker zijn. Deze configuratie is specifiek bedoeld om volledig gebruik te maken van de factureringsregeling waarbij u niet gefactureerd wordt voor de energie-uitwisseling tussen de verschillende fasen. Het wordt echter wel weergegeven als gelijktijdige import en export in systemen waarbij de totale import en export van energie wordt opgeteld, in plaats van een berekening van de totale netto-energie, wat leidt tot verschillen tussen uw elektriciteitsmeter en de VRM.

Dit zal ervoor zorgen dat de tellers "naar het elektriciteitsnet" en "van het elektriciteitsnet" op de VRM zullen toenemen wanneer de Meerdere fasen-regeling actief is.

Dit fenomeen kan zich ook voordoen wanneer er PV-omvormers gebruikt worden, zelfs als de regeling is ingesteld op "Individuele fase".

Klanten die een EM24-meter gebruiken, die de totale netto-energie optelt, worden hier niet door beïnvloed. Er zou een nauwkeurige VRM-meting gezien moeten worden in een ESS-systeem waar het totaal van de fasen wordt weergegeven.

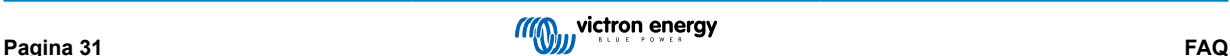

# <span id="page-34-0"></span>**11. Problemen oplossen**

Stappen voor het oplossen van problemen:

- 1. Begin met het controleren van firmwareversies (dit moet de laatste versie zijn). Geef bij vragen de exacte firmwareversies op die worden gebruikt.
- 2. Controleer het accutype/-merk. In het geval van loodzuuraccu's is het misschien ongeschikt en waarschijnlijk beschadigd vanwege de zware cycli.
- 3. In het geval van een onbekende of niet-ondersteunde CAN-bus-accu. Verander de accu voor een van een ondersteund type.
- 4. Controleer de status van de omvormer/acculader, als dit doorvoer is, dan is er een probleem. Details zijn beschikbaar in Vraag 4 in het vorige hoofdstuk.

Dan; als PV niet genoeg wordt gebruikt om belastingen te voeden;

- 1. Controleer de codes; zie CODE-betekenis in deze handleiding.
- 2. Controleer de bedrading: een hoge spanningsval tussen MPPT en multi voorkomt dat het systeem AC-belastingen effectief van zonne-energie kan voorzien.
- 3. Test met en zonder SVS ingeschakeld: laat het uitgeschakeld.
- 4. Controleer vervolgens het MPPT-laadstroomlimiet gedurende de tijd dat het niet genoeg wordt gebruikt. MPPT CCL wordt verondersteld altijd hoog te zijn; zelfs wanneer de accu vol is. Tenzij er een temperatuurprobleem is.
- 5. Controleer nu het laadspanningsinstelpunt van de MPPT. Het zou boven de werkelijke accuspanning moeten liggen.

Merk op dat deze laatste twee instelpunten worden bepaald door software en berekend op basis van de instelpunten die worden verzonden door de (op CAN-bus aangesloten) lithiumaccu: u kunt ze niet handmatig wijzigen. Het helpt het echter wel om ze te bekijken om te begrijpen waarom bepaalde dingen gebeuren;

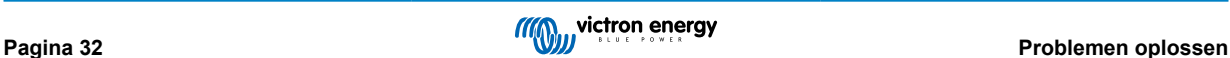